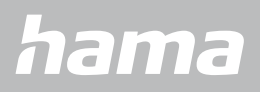

**00178612 00178613**

# **SMARTWATCH** Smartwatch 8900

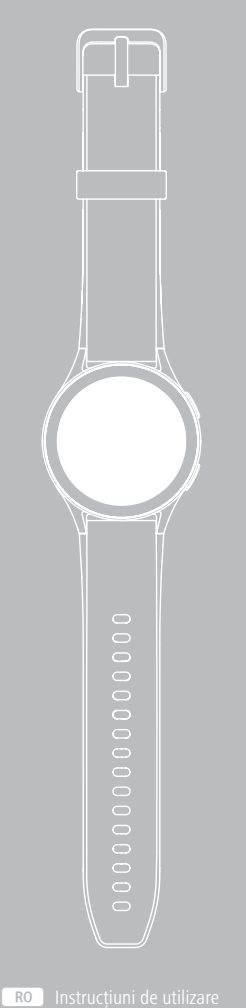

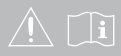

# **CUPRINS**

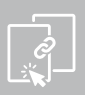

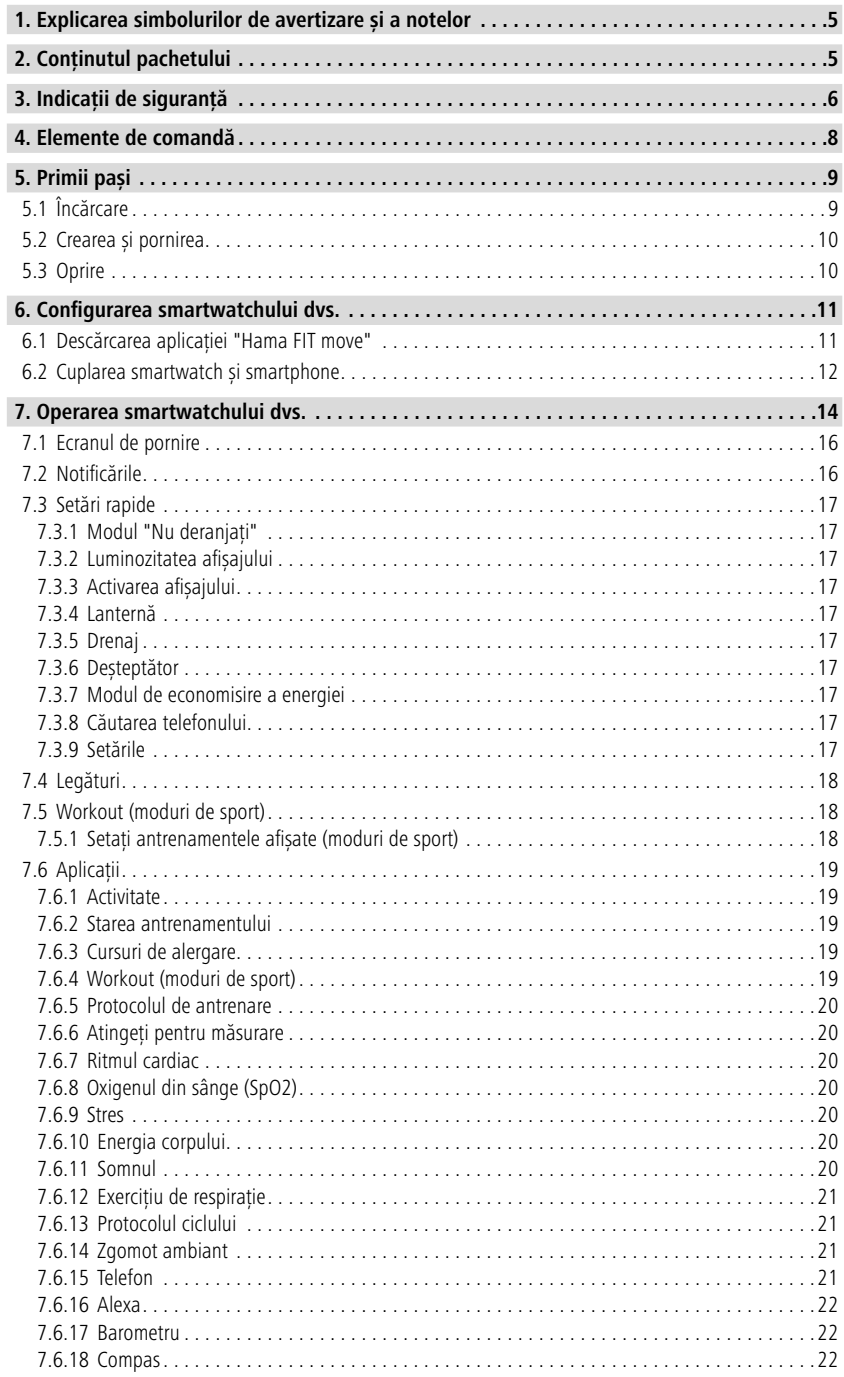

# **CUPRINS**

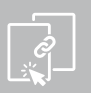

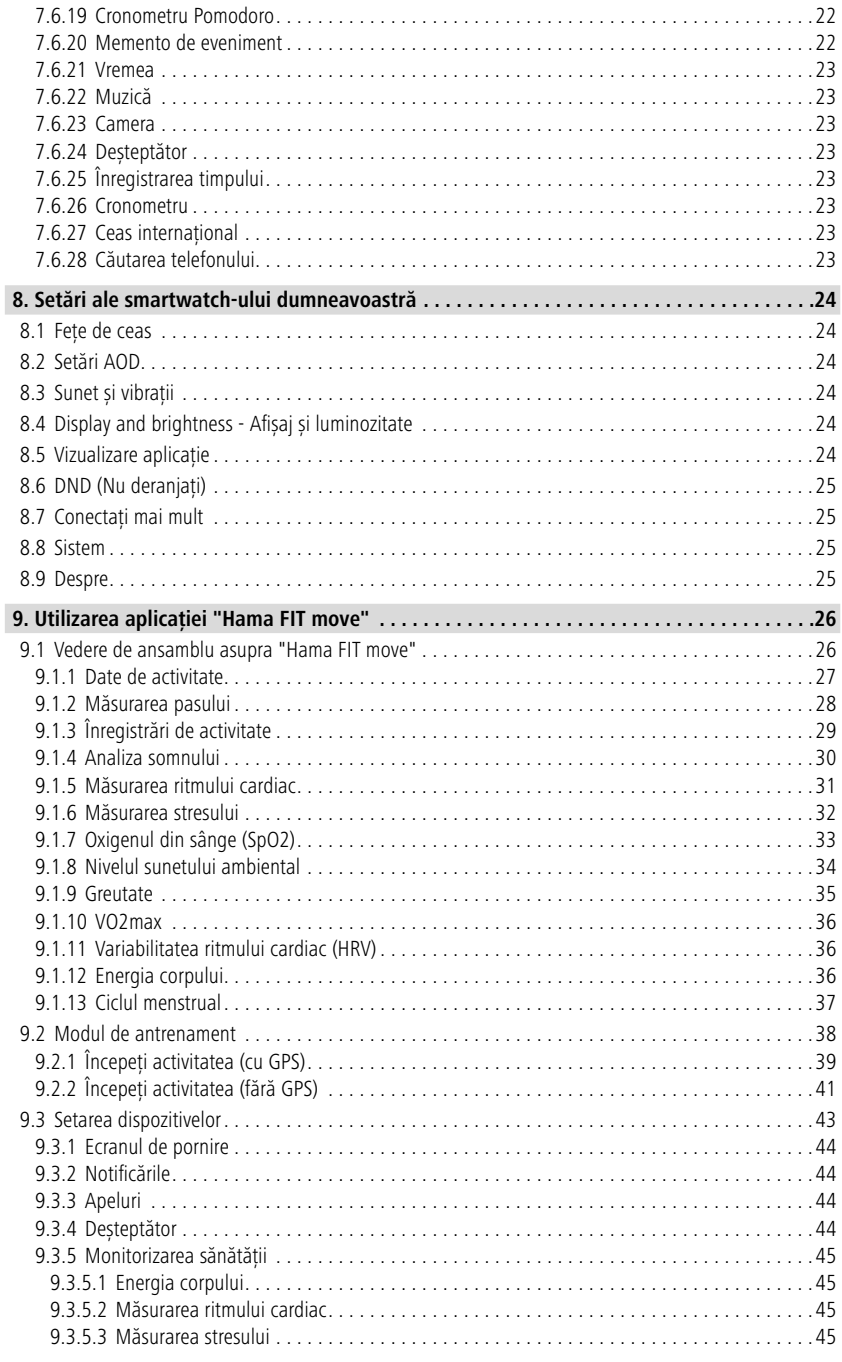

# **CUPRINS**

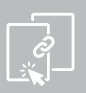

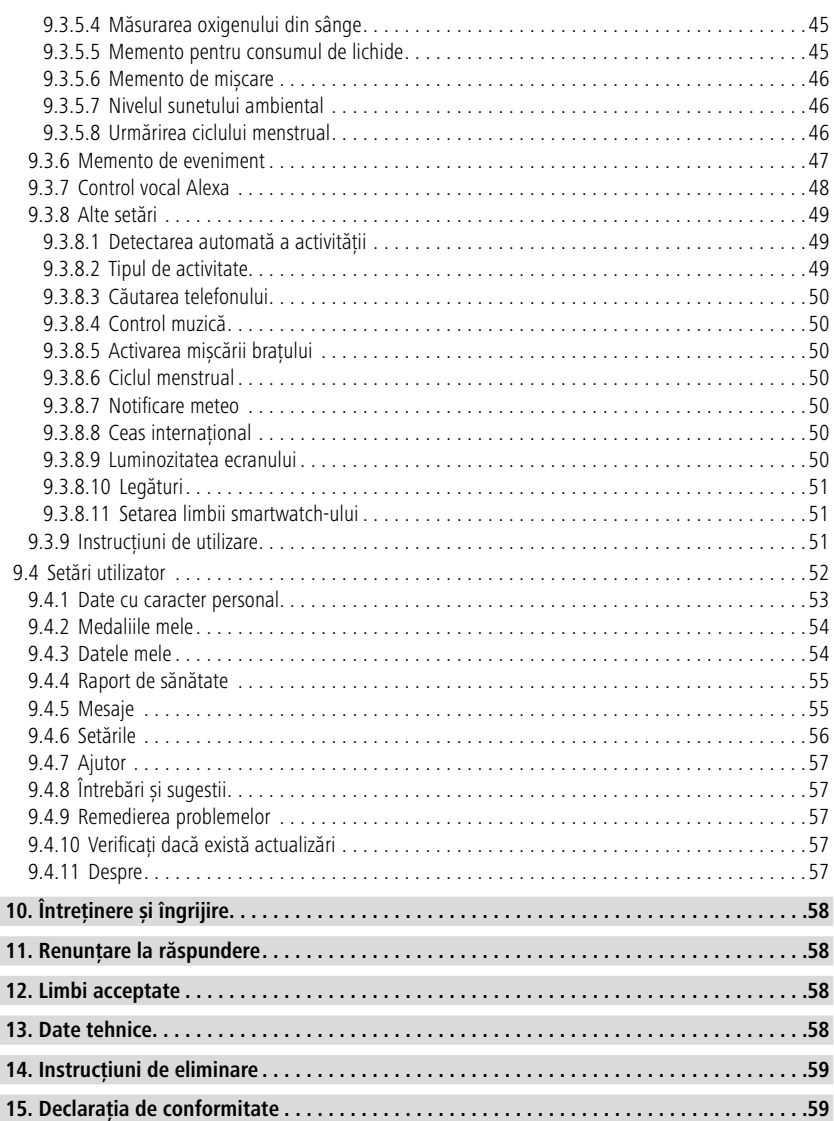

## <span id="page-4-0"></span>**Explicarea simbolurilor de avertizare și a notelor**

Vă mulțumim pentru faptul că v-ați decis în favoarea unui produs Hama! Vă rugăm să acordați timpul necesar citirii integrale a următoarelor instrucțiuni și indicații. Păstrați aceste instrucțiuni de utilizare mai apoi într-un loc sigur, pentru a le putea consulta în caz de necesitate.

Noul dvs. smartwatch este însoțitorul ideal al unui stil de viață sănătos și vă motivează să fiți activi întreaga zi. Pe lângă afișarea orei și a datei, acesta colectează date cu privire la numărul de pași, pe care îi efectuați, frecvența dvs. cardiacă și caloriile consumate. Conexiunea fără fir prin Bluetooth<sup>®</sup> la smartphone-ul dvs. vă permite să documentați datele pe aplicația corespunzătoare "Hama FIT move" și astfel să vă urmăriți succesul în orice moment. Verificați aici când v-ați atins obiectivul de fitness personal!

#### **1. Explicarea simbolurilor de avertizare și a notelor**

#### **Avertizare**

Este utilizat pentru a marca indicațiile de securitate sau pentru a atrage atenția asupra pericolelor și riscurilor speciale.

#### **Indicație**

Este utilizat pentru a marca informații suplimentare sau indicații importante.

## **2. Conținutul pachetului**

- Smartwatch "Smartwatch 8900"
- 1 cablu de încărcare USB
- Instrucțiuni de utilizare

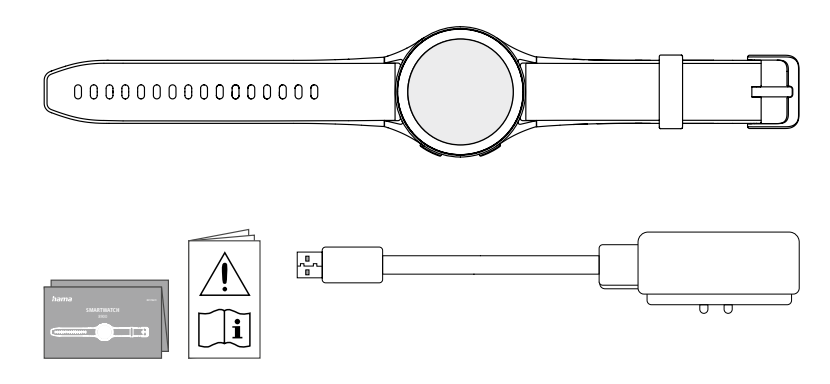

#### **Indicație**

Ilustrațiile prezentate în aceste instrucțiuni de utilizare corespund Smartwatch 8900 versiunii cu numărul de articol 00178611. Celelalte versiuni (00178612, 00178613) diferă din punct de vedere vizual. Descrierea funcțiilor este identică pentru toate versiunile.

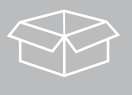

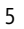

<span id="page-5-0"></span>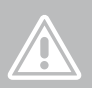

## **3. Indicații de siguranță**

#### **Avertizare**

Vă rugăm să acordați timpul necesar citirii integrale a următoarelor instrucțiuni și indicații. Informații privind utilizarea produsului pot fi găsite în aceste instrucțiuni de utilizare.

- Produsul este conceput pentru utilizare privată și nu profesională.
- Utilizați produsul numai pentru scopul prevăzut pentru acesta.
- Protejați produsul de murdărie, umiditate și supraîncălzire și utilizați-l numai în medii uscate.
- Nu operați produsul în imediata apropiere a sistemului de încălzire, a altor surse de căldură sau în razele directe ale soarelui.
- Operați produsul numai în limita capacităților sale indicate în cadrul datelor tehnice.
- Nu folosiți produsul în zone unde nu sunt admise aparate electronice.
- Acumulatorul este montat fix și nu poate fi îndepărtat.
- Nu deschideți produsul și nu continuați să îl operați, dacă prezintă deteriorări.
- Nu încercați să reparați sau să întrețineți produsul în regie proprie. Orice lucrări de întreținere sunt executate numai de personal de specialitate responsabil.
- Nu lăsați produsul să cadă și nici nu îl expuneți unor vibrații puternice.
- Nu aduceți modificări produsului. În acest fel pierdeți orice drept la garanție.
- Eliminați ambalajele imediat, conform prescripțiilor locale valabile de eliminare a deșeurilor.
- Nu aruncați acumulatorul, respectiv produsul în foc.
- Nu modificați, deformați, încălziți sau dezmembra bateriile/acumulatoarele.
- Nu permiteți să vi se distragă atenția de către produs pe parcursul deplasării cu un autovehicul sau echipament sport și acordați atenție situației traficului și mediului.
- Înaintea începerii unui program de antrenament consultați un medic.
- În timpul antrenamentului luați permanent în considerație reacțiile corpului și în caz de urgență consultați un medic.
- Dacă sunteți deja bolnav și totuși doriți să utilizați produsul consultați un medic.
- Acest produs este destinat consumatorilor dar nu este un aparat medical. Nu este conceput pentru diagnosticare, terapie, vindecare sau prevenire a bolilor.
- Contactul mai îndelungat poate duce la iritația pielii și alergii. Dacă simptomele se prelungesc consultați un medic.
- Acest produs nu este o jucărie. El conține piese de mici dimensiuni, ce pot fi înghițite, care prezintă un pericol de sufocare.
- Utilizați articolul numai în condiții climaterice moderate.

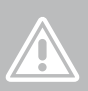

#### **Pericol de șoc electric**

- Nu deschideți produsul și nu continuați să îl operați, dacă prezintă deteriorări.
- Nu utilizați produsul, dacă adaptorul CA, cablul adaptorului sau cablul de alimentare sunt deteriorate.
- Nu încercați să reparați sau să întrețineți produsul în regie proprie. Orice lucrări de întreținere sunt executate numai de personal de specialitate responsabil.

#### **Avertizare – Stimulator cardiac**

Produsul generează câmpuri magnetice. Produsul generează câmpuri magnetice Deoarece funcționarea stimulatorului cardiac poate fi influențat, persoanelor cu stimulator li se recomandă să ceară sfatul medicului înaintea folosirii acestui produs.

#### **Indicație – Trafic aerian**

- Acest produs este un emițător permanent de unde radio. Aveți în vedere faptul că purtarea și operarea de emițătoare radio este interzisă în anumite faze de zbor (de ex. decolare/aterizare) din motive de securitate.
- Informați-vă înainte de zbor la linia aeriană, dacă aveți voie să purtați aparatul dvs. Fitness-Tracker. În caz de dubiu, lăsați produsul acasă.

#### **Avertizare – Acumulator**

- Pentru încărcare folosiți numai încărcătoare adecvate sau cabluri USB.
- Nu utilizați încărcătoare defecte sau cabluri USB defecte și nici nu încercați să le reparați.
- Nu supraîncărcați sau descărcați complet produsul.
- Evitați depozitarea, încărcarea și utilizarea la temperaturi extreme și la o presiune extrem de mică a aerului (ca de ex. la înălțimi foarte mari).
- Reîncărcați periodic (cel puțin o dată la trei luni) pentru perioade mai lungi de depozitare.

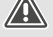

O

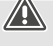

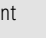

<span id="page-7-0"></span>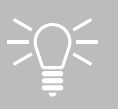

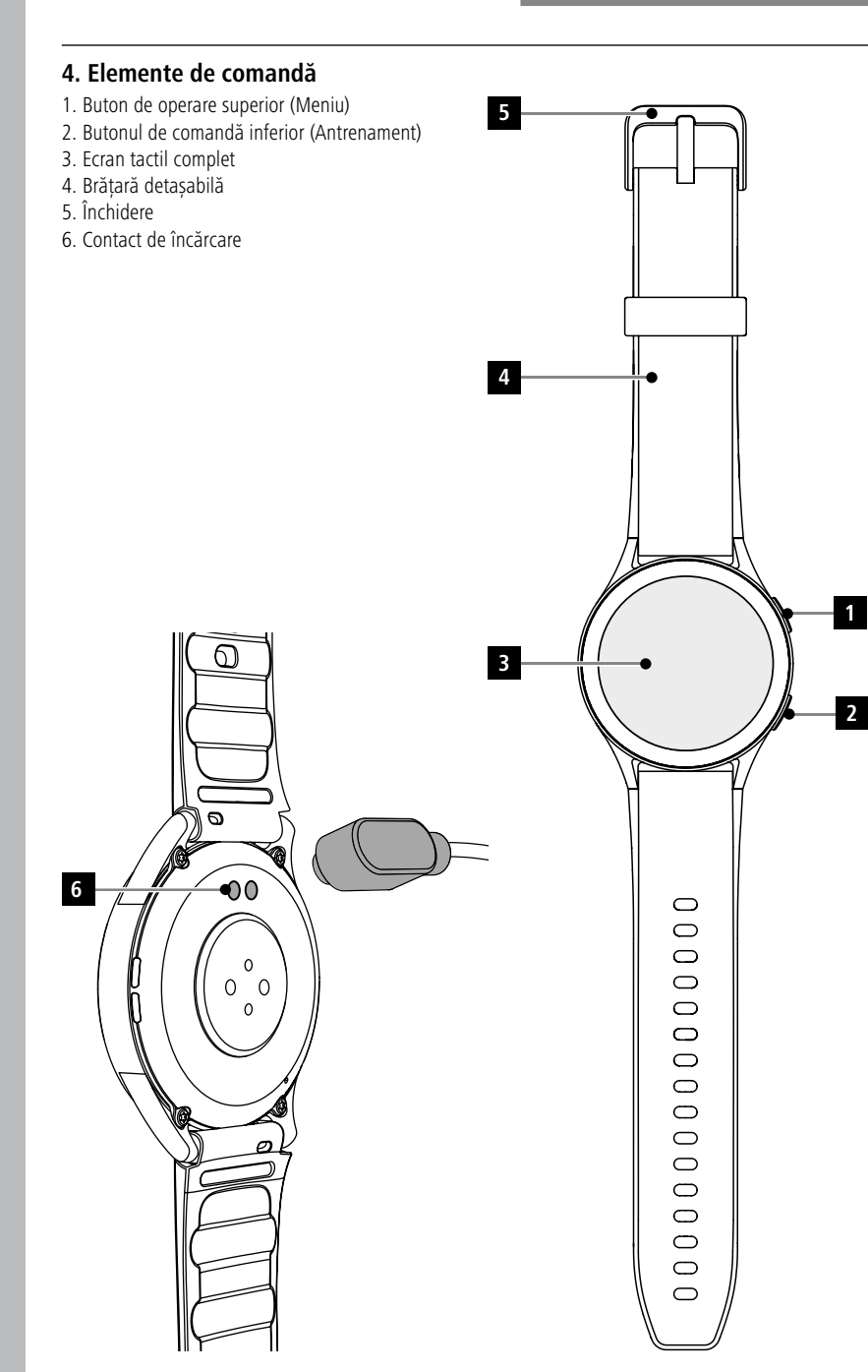

## <span id="page-8-0"></span>**5. Primii pași**

#### **Indicație**

Descrierile și ilustrațiile din aceste instrucțiuni de utilizare se bazează pe versiunea 1.4.0 a aplicației **Hama FIT move** în versiunea 1.4.0 și pe versiunea 1.01.00 a firmware-ului ceasului inteligent. Vă rugăm să rețineți că pot exista diferențe de etichetare și de afișare atunci când actualizați aplicația sau smartwatchul.

## **5.1 Încărcare**

- Încărcați-vă smartwatchul complet înainte de prima utilizare.
- Conectați cablul de încărcare la un port USB liber de pe computerul dvs. sau la un încărcător USB și la contactul de încărcare **[6]** al smartwatchului dvs. Acordați atenție în acest sens instrucțiunilor de utilizare ale încărcătorului USB utilizat.

#### **Indicație**

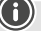

- Durata de încărcare, pentru o încărcare completă a acumulatorului este de cca. 150 de minute. Dacă bateria este afișată ca fiind complet încărcată pe ecran, procesul de încărcare este finalizat și puteți deconecta smartwatchul de la cablul de încărcare.
- Dacă nivelul bateriei este de numai 10 %, încărcați smartwatchul pentru a evita restricțiilefuncționale. În cazul unui nivel de încărcare de sub 20 %, nu mai puteți începe o activitate și la un nivel de încărcare de sub 10 % funcția de măsurare automată a frecvenței cardiace este dezactivată.

## **Primii pași**

<span id="page-9-0"></span>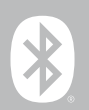

## **5.2 Crearea și pornirea**

- Înainte de prima aplicare și pornire este necesar să conectați smartwatchul cu cablul de încărcare inclus și să îl conectați la o sursă de curent.
- După o încărcare reușită, așezați smartwatchul pe încheietura mâinii și închideți cureaua **[4]** cu ajutorul închizătorului **[5]**.
- Mențineți apăsat butonul de operare superior **[1]** timp de 3 secunde pentru a porni smartwatchul.

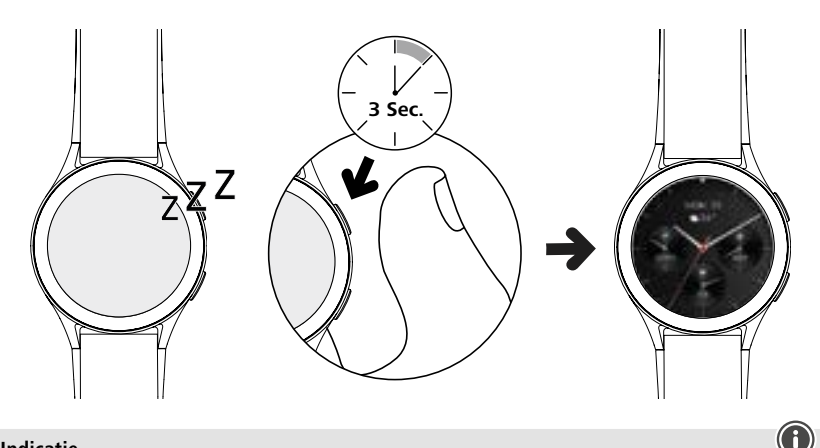

#### **Indicație**

- Pentru a utiliza funcțiile de măsurare cât mai bine cu putință, smartwatchul trebuie să fie așezat strâns pe partea superioară a antebrațului și ar trebui să fie confortabil de purtat. Distanța dintre smartwatch și oasele articulației mâinii trebuie să fie de aproximativ un deget.
- Pentru a asigura înregistrarea optimă a activităților dvs., purtați smartwatchul la încheietura mâinii stângi, dacă sunteți dreptaci și la încheietura mâinii drepte, dacă sunteți stângaci.

#### **5.3 Oprire**

- Pentru a vă opri smartwatchul, schimbați în elementul de meniu **[SETTINGS ]** (vezi capitolul **[7.3.9](#page-16-1)  [Setările](#page-16-1)**) și atingeți în submeniu **[SYSTEM )** pe **[TURN OFF (D)**. Confirmați întrebarea care urmează pentru a opri smartwatchul.
- Alternativ, apăsați și mențineți apăsat butonul de operare inferior **[2]** și atingeți simbolul **[ ]**.

<span id="page-10-0"></span>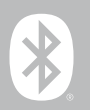

## **6. Configurarea smartwatchului dvs.**

Pentru a accesa întreaga gamă de funcții ale smartwatchului dvs., instalați aplicația "Hama FIT move". Următoarele secțiuni conțin informații despre descărcarea și configurarea aplicației.

#### **6.1 Descărcarea aplicației "Hama FIT move"**

#### **Indicație**

Sunt acceptate următoarele sisteme de operare:

- iOS 9.0 sau versiuni superioare
- Android 6.0 sau versiuni superioare

După ce porniți smartwatchul pentru prima dată, vi se va cere să descărcați aplicația corespunzătoare "Hama FIT move" pe smartphone-ul dvs. Un cod QR corespunzător este afișat pe ecranul smartwatchului dvs.

• Scanați codul QR cu smartphone-ul sau descărcați aplicația din Play Store (Android) sau App Store (iOS):

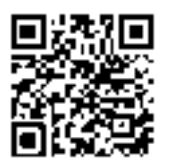

**Hama FIT move** link.hama.com/app/fit-move

• Pentru a instala aplicația, urmați instrucțiunile de pe smartphone-ul dvs.

#### <span id="page-11-0"></span>**6.2 Cuplarea smartwatch și smartphone**

#### **Indicație**

- Pentru ca smartwatchul dvs. să afișeze apelurile recepționate, SMS-urile, mesajele pe WhatsApp și alte notificări, activați în acest sens modul Push pentru notificări în setările smartphone-ului dvs.
- Pe parcursul setării aplicației au loc interogări, dacă aplicația poate accesa funcțiile terminalului dvs. Permiteți aceste interogări pentru întreaga gamă de funcții ale smartwatchului dvs.
- Porniți aplicația de pe smartphone-ul dvs. și acceptați acordul de protecție a datelor. Răspundeți la întrebările apărute.

Pentru o experiență optimă de utilizare, trebuie să vă creați un cont de utilizator. Puteți să vă accesați datele personale prin crearea unui cont de utilizator, în cazul în care vă schimbați smartphone-ul. Astfel vă sunt datele personale oricând disponibile. Crearea unui cont de utilizator nu este o condiție necesară pentru utilizarea aplicației.

- Pentru a crea un cont de utilizator, atingeți **[AUTENTIFICARE]** și selectați **[ÎNREGISTRAȚI-VĂ ACUM]** în partea de jos a ecranului. Introduceți o adresă de e-mail și o parolă și atingeți **[URMĂTORUL PAS]**.
- Introduceți codul de verificare care va fi trimis la adresa de e-mail pe care ați furnizat-o. Verificați dosarul de spam, dacă este necesar.
- După ce v-ați înregistrat cu succes, puteți introduce un nume de utilizator și detaliile personale și puteți atribui o imagine de profil. Atingeți **[URMĂTORUL PAS]** pentru a continua configurarea.
- Apoi începe căutarea smartwatchului dvs."Smartwatch 8900".
- Urmați instrucțiunile din aplicația de pe smartphone pentru a vă conecta smartwatchul. Smartphone-ul dvs. va stabili o conexiune Bluetooth cu smartwatchul.

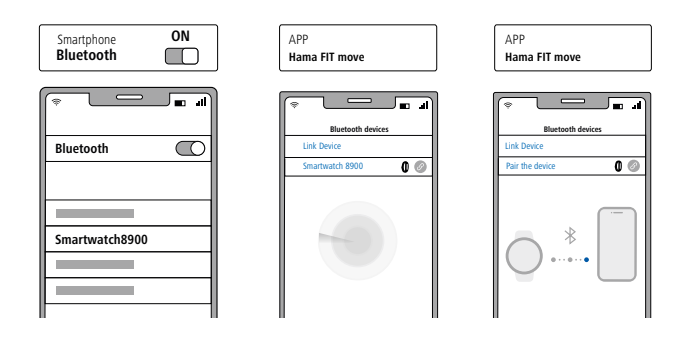

- Selectați "Watch8900" și atingeți **[CONECTARE DISPOZITIV]** în partea de jos pentru a vă conecta smartwatchul la aplicație.
- Atingeti simbolul **[**  $\bigcirc$ **]** în aplicatia de pe smartphone-ul dvs. pentru a confirma conexiunea și pentru a finaliza configurarea în aplicație.
- În cazul expirării timpului, repetați procesul.

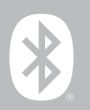

- Realizați în încheiere setările dvs. personale. Acestea pot fi personalizate ulterior în aplicație (a se vedea capitolul **[9.4 Setări utilizator](#page-51-1)**).
- Smartwatchul dvs. este conectat cu aplicația și sincronizarea este pornită.

#### **Indicație**

- Vă rugăm să vă sincronizați smartwatchul înainte de prima utilizare cu aplicația. În cazul în care înregistrați o activitate înainte de a sincroniza smartwatchul pentru prima dată cu aplicația, activitatea nu este transferată ulterior în aplicație.
- Pentru a porni manual sincronizarea smartwatchului cu aplicația, trageți în jos ecranul din pagina de pornire a aplicației.
- Din cauza memoriei limitate a smartwatchului este necesar să sincronizați smartwatchul cu aplicația cel puțin o dată pe săptămână, pentru a evita pierderile de date.

#### **Indicație**

- După prima sincronizare cu aplicația, smartwatchul preia automat ora, data și limba smartphoneului dvs.
- Ora și data nu pot fi setate manual.
- Limba de afișare a smartwatchului depinde de selecția pe care o faceți în aplicație. Atât timp cât configurarea nu este finalizată, limba de afișare rămâne limba engleză. Selectați limba de afișare dorită în aplicație (consultați capitolul **[9.3.8.11 Setarea limbii smartwatch-ului](#page-50-1)**).
- Aplicația vă va avertiza atunci când este disponibilă o actualizare firmware pentru smartwatchul dvs. Efectuați actualizarea în aplicație pentru a asigura funcționarea ireproșabilă a smartwatchului.

<span id="page-13-0"></span>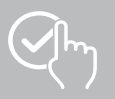

## **7. Operarea smartwatchului dvs.**

Următoarele secțiuni conțin informații despre operarea și structura meniului smartwatchului dvs. Smartwatchul are un afișaj cu ecran tactil.

- Atingeți pictogramele și meniurile sau glisați pe ecran pentru a naviga prin meniuri și a efectua funcții.
- Apăsați butonul de operare de sus **[1]** sau butonul de operare de jos **[2]** pentru a activa afișajul smartwatchului dvs. În încheiere se poate comuta prin tragerea cu degetul pe ecran între diferitele afișaje și puncte de meniu, în succesiunea prezentată în continuare.
- Puteți accesa submeniurile prin atingerea simbolului respectiv.
- Apăsați butonul de operare superior **[1]** pentru a deschide meniul principal sau pentru a ieși dintr-un meniu și a reveni la ecranul de pornire.
- Apăsarea butonului de operare inferior **[2]** vă duce la meniul Antrenament. De acolo puteți porni un mod sport sau o activitate.
- Prin apăsarea prelungită a butonului de operare superior **[1]**, deschideți controlul vocal Alexa. Condiția prealabilă pentru utilizare este să fi configurat controlul vocal Alexa (a se vedea capitolul **[9.3.7](#page-47-1)  [Control vocal Alexa](#page-47-1)**).
- Puteți reporni sau opri smartwatchul apăsând și ținând apăsat butonul de operare inferior **[2]**.

#### **Indicație**

Următorul grafic este o imagine de ansamblu a structurii meniului smartwatchului, cu toate punctele de meniu.

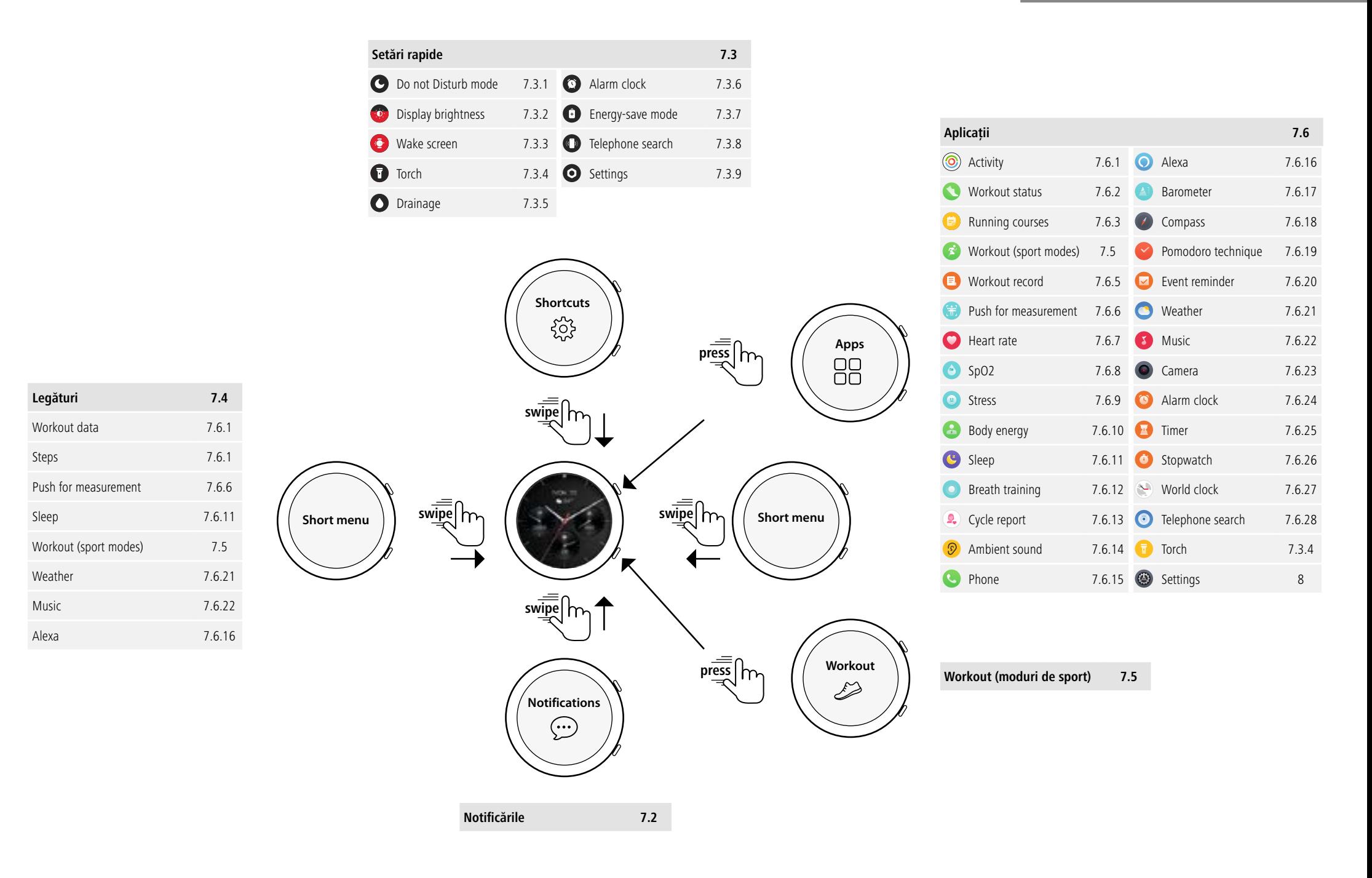

## <span id="page-15-0"></span>**7.1 Ecranul de pornire**

• După activarea ecranului de pornire obțineți prin apăsarea lungă a ecranului o imagine de ansamblu a diferitelor ecrane de pornire (cadrane). Aici puteți selecta între ecrane de pornire diferite. Confirmați selecția dvs. prin apăsarea pe ecranul de pornire respectiv. Dacă este necesar, puteți instala ecrane de pornire suplimentare (a se vedea capitolul **[9.3.1 Ecranul](#page-43-1)  [de pornire](#page-43-1)**).

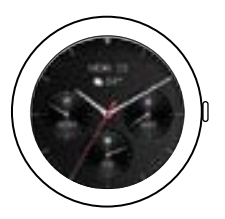

## <span id="page-15-1"></span>**7.2 Notificările**

- Trageți cu degetul în sus pe ecranul de pornire pentru a vedea notificările pe care le-ați primit pe smartphone. Condiția necesară este să fi activat această funcție în aplicație. În aplicație, puteți, de asemenea, să setați aplicațiile de la care doriți să primiți notificări pe smartwatch (a se vedea capitolul **[9.3.2 Notificările](#page-43-2)**).
- În funcție de aplicație, obțineți fie o notificare cu afișarea aplicației respective și a expeditorului sau vedeți suplimentar și o previzualizare a mesajului respectiv.
- Puteți obține informații suplimentare atingând o notificare.
- Dacă doriți să ștergeți toate notificările împreună, trageți cu degetul complet în jos și apăsați pe coșul de gunoi, apoi confirmați întrebarea din încheiere.

<span id="page-16-0"></span>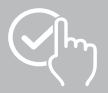

## <span id="page-16-3"></span>**7.3 Setări rapide**

• Dacă trageți cu degetul în jos din ecranul de pornire, veți vedea setările rapide descrise mai jos.

## <span id="page-16-4"></span>**7.3.1 Modul "Nu deranjați"**

• Atingeti simbolul **[**  $\bigcirc$ **]** pentru a activa/dezactiva modul "Nu deranjați". Când este activat modul "Nu deranjați", tonurile de apel și vibrațiile de pe sunt dezactivate, iar afișajul nu este activat pentru notificările push primite.

#### <span id="page-16-6"></span>**7.3.2 Luminozitatea afișajului**

• Atingeți simbolul **[ ]** pentru a regla luminozitatea afișajului pe 5 niveluri.

#### <span id="page-16-8"></span>**7.3.3 Activarea afișajului**

• Atingeți simbolul **[ ]** pentru a porni afișajul prin mișcarea brațului. Dacă funcția este activată, puteți aprinde ecranul prin rotirea încheieturii mâinii.

#### <span id="page-16-2"></span>**7.3.4 Lanternă**

• Atingeți simbolul **[ ]** pentru a utiliza afișajul smartwatch pe post de lanternă.

## <span id="page-16-10"></span>**7.3.5 Drenaj**

• Atingeți simbolul **[ ]** pentru a elimina prin vibrare orice umezeală din smartwatch din orificiul difuzorului și a microfonului.

## <span id="page-16-5"></span>**7.3.6 Deșteptător**

• Atingeți simbolul **[ ]** pentru a seta un ceas de alarmă.

#### <span id="page-16-7"></span>**7.3.7 Modul de economisire a energiei**

• Atingeți simbolul **[ ]** pentru a activa modul de economisire a energiei.

#### <span id="page-16-9"></span>**7.3.8 Căutarea telefonului**

• Atingeți simbolul **[ ]** pentru a declanșa tonul de apel al smartphone-ului conectat. Acest lucru vă ajută să vă găsiți smartphone-ul dacă l-ați rătăcit.

#### **7.3.9 Setările**

• Atingeți simbolul **[ ]** pentru a accesa următoarele setări (consultați capitolul

#### **[8. Setări ale smartwatch-ului dumneavoastră](#page-23-1)**):

- <span id="page-16-1"></span>- Watch faces (Fețe de ceas)
	- AOD settings (Setări AOD)
	- Sound and vibration (Sunet și vibrații)
	- Display and brightness (Afișaj și luminozitate)
	- App view (Vizualizare aplicații)
	- DND (Nu deranjați)
	- Connect more (Conectați-vă mai mult)
	- System (Sistem)
	- Despre

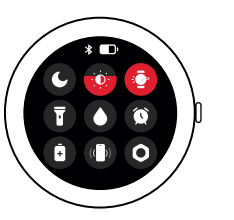

<span id="page-17-0"></span>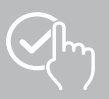

## <span id="page-17-1"></span>**7.4 Legături**

• Trageți cu degetul spre stânga sau spre dreapta, pornind din ecranul de pornire, pentru a vedea asocierile setate.

În mod standard, sunt setate imaginile de ansamblu ale activităților zilnice. Puteți vedea datele privind activitatea dumneavoastră (numărul de pași făcuți și caloriile arse), precum și măsurătorile ritmului cardiac și ale stresului. Printre altele, puteți seta notificarea meteo și controlul muzicii ca și comenzi rapide suplimentare (a se vedea capitolul **[9.3.8.10 Legături](#page-50-2)**).

## <span id="page-17-2"></span>**7.5 Workout (moduri de sport)**

- Atingând **[WORKOUT** <sup>2</sup>] sau apăsând butonul de control inferior <sup>[2]</sup>, sunt afișate activitățile stocate.
- După selectarea unei activități, puteți efectua setările pentru activitatea respectivă atingând marginea de jos a ecranului.
- Atingeți **[START]** pentru a începe activitatea.
- În funcție de activitatea selectată, sunt afișate valorile măsurate specifice sportului (de exemplu, ritmul cardiac, consumul de calorii).
- Puteți apela datele în timpul activității, glisând ecranul de jos în sus.
- Puteți întrerupe sau opri activitatea glisând de la stânga la dreapta pe ecran. Alternativ, întrerupeți activitatea prin apăsarea scurtă a butonului de comandă superior **[1]** sau opriți activitatea prin apăsarea și menținerea apăsată a butonului de comandă superior **[1]**.
- Puteți controla muzica de pe smartphone în timpul majorității activităților, glisând de la dreapta la stânga pe ecran în timpul activității.
- Odată ce activitatea s-a încheiat, se afișează datele înregistrate în continuare. Puteți derula prin date, glisând ecranul de jos în sus.

#### **Indicație**

- Unele activități care se desfășoară în aer liber utilizează GPS-ul integrat. Semnalul GPS este căutat atunci când este inițiată activitatea. De îndată ce este disponibil un semnal GPS, puteți începe activitatea. Alternativ, puteți începe activitatea fără semnal GPS. În funcție de activitatea selectată, nu toate datele pot fi înregistrate fără un semnal GPS.
- Vă rugăm să rețineți că este posibil să dureze câteva minute până când semnalul GPS este recepționat de smartwatch-ul dvs. Acest lucru este valabil în special dacă utilizați GPS-ul integrat pentru prima dată, dacă nu a fost utilizat pentru o perioadă lungă de timp sau dacă vă aflați într-o locație care este departe de ultima poziție GPS înregistrată. Scurtați timpul prin conectarea smartwatch-ului la aplicația de pe smartphone pentru a transfera datele A-GPS. Este posibil să primiți un mesaj pe ecranul ceasului dumneavoastră.

## **7.5.1 Setați antrenamentele afișate (moduri de sport)**

- Puteți alege dintre 110 moduri de sport și puteți salva până la 20 de moduri pe smartwatch-ul dvs.
- Atingeți **[WORKOUT ]** și derulați până la sfârșitul listei glisând de jos în sus pe ecran. Apăsați pe **[SETTINGS ]** și pe **[WORKOUT MANAGEMENT]**. Selectați modurile de sport dorite din categorii. Modurile de sport afisate pe smartwathc sunt etichetate cu un simbol  $\blacktriangleright$ .
- Alternativ, puteți seta modurile sportive afișate prin intermediul aplicației (consultați capitolul **[9.3.8.2](#page-48-1)  [Tipul de activitate](#page-48-1)**).

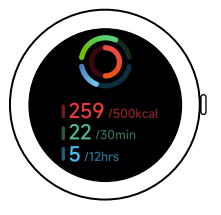

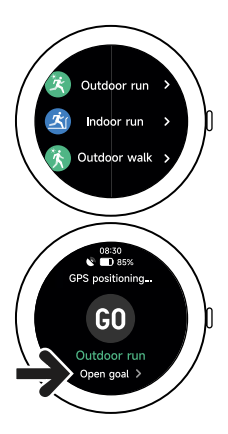

<span id="page-18-0"></span>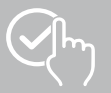

## **Operarea smartwatchului dvs.**

## <span id="page-18-2"></span>**7.6 Aplicații**

- Apăsarea butonului de operare superior **[1]** vă duce la meniul principal al smartwatch-ului dvs.
- În meniul principal aveți posibilitatea de a accesa diferite utilizări și submeniuri, prin apăsarea pe simbolul respectiv.
- Ștergând în sus și în jos comutați între diferitele pagini ale meniului principal.

#### <span id="page-18-1"></span>**7.6.1 Activitate**

- Atingeți **[ACTIVITY (O)]** pentru a afișa următoarele date pentru ziua respectivă:
	- caloriile arse în timpul activității
	- durata activităților de intensitate medie și mare
	- timpul petrecut în picioare
	- pașii făcuți
- Trageti cu degetul de jos în sus pentru a parcurge graficele individuale.

#### **Indicație**

Puteți seta obiective individuale (de exemplu, pentru calorii sau pași de activitate) în aplicație (consultați capitolul **[9.4.6 Setările](#page-55-1)**). Aceste destinații sunt apoi afișate și ele.

#### <span id="page-18-3"></span>**7.6.2 Starea antrenamentului**

- Dacă apăsați pe **[WORKOUT-STATUS | ]**, veți primi VO2max, timpul de recuperare recomandat și efectul aerobic, alți parametri importanți pentru controlul individual al antrenamentului.
- Trageți cu degetul de jos în sus pentru a parcurge graficele individuale.
- Prin atingerea simbolului (1) primiți mai multe informații despre parametrii enumerați.

#### <span id="page-18-4"></span>**7.6.3 Cursuri de alergare**

- Atingeți **[RUNNING COURSES** ] pentru a afișa următoarele moduri pentru antrenamentul de alergare:
	- Alergare ușoară 6 min.
	- Alergare ușoară 10 min.
	- Alergare ușoară 15 min.
	- Alergare de fitness ușoară
	- Alergare de fitness medie
	- Alergare de fitness dificilă

În timpul antrenamentului de alergare, alternați între mersul pe jos și alergare și creșteți solicitările la care este supus corpul dumneavoastră cu fiecare mod suplimentar. Trageți cu degetul de jos în sus pentru a parcurge modurile individuale.

#### **7.6.4 Workout (moduri de sport)**

• Atingând **[WORKOUT ]**, sunt afișate activitățile stocate (consultați capitolul **[7.5 Workout](#page-17-2)  [\(moduri de sport\)](#page-17-2)**).

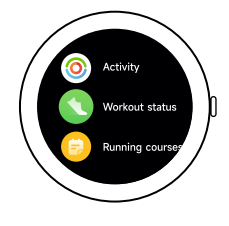

<span id="page-19-0"></span>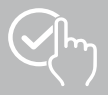

#### <span id="page-19-3"></span>**7.6.5 Protocolul de antrenare**

- Atingeti **[WORKOUT RECORD** <sup>•</sup> **]** pentru a obține o prezentare generală a activităților înregistrate.
- Atingeți ușor o activitate pentru a afișa informații detaliate.

#### <span id="page-19-1"></span>**7.6.6 Atingeți pentru măsurare**

• Prin atingerea **[PUSH FOR MEASUREMENT ]** începeți măsurarea combinată a ritmului cardiac, a oxigenului din sânge (SpO2) și a nivelului de stres.

#### <span id="page-19-4"></span>**7.6.7 Ritmul cardiac**

- Atingeti **[HEART RATE ]** pentru a începe măsurarea manuală a ritmului cardiac.
- Se afișează ritmul cardiac mediu, valorile maxime și minime și alte date privind intervalul de ritm cardiac și VRC (variabilitatea ritmului cardiac).

#### <span id="page-19-5"></span>**7.6.8 Oxigenul din sânge (SpO2)**

- Prin atingerea **[SPO2 ]** începeți măsurarea manuală a oxigenului din sânge (saturația de oxigen).
- Se afișează valoarea medie a oxigenului din sânge și valorile maxime și minime.

#### <span id="page-19-6"></span>**7.6.9 Stres**

• Prin atingere pe **[STRESS ]** obțineți o imagine de ansamblu a nivelului de stres măsurat pentru ziua curentă. Nivelul de stres se măsoară pe o scală ( $0 =$  niciun stres - 99 = stres extrem).

#### <span id="page-19-7"></span>**7.6.10 Energia corpului**

- Atingeți **[BODY ENERGY ]** pentru a vă afișa energia corporală curentă. Energia corporală este derivată dintr-o combinație de variabilitate a ritmului cardiac, stres, somn și activități desfășurate pentru a estima rezervele de energie pentru ziua în curs.
- Pentru a utiliza aplicația de **energie corporală**, funcția corespunzătoare trebuie să fie activată în aplicație (a se vedea capitolul **[9.3.5.1 Energia corpului](#page-44-1)**).

#### <span id="page-19-2"></span>**7.6.11 Somnul**

- Atingeți **[SLEEP ]** pentru a accesa măsurarea somnului. Se înregistrează următoarele date:
	- ora de adormire
	- ora de trezire
	- durata fazelor de somn profund
	- durata fazelor de somn ușor
	- durata trezirii
	- durata fazei REM
	- scorul somnului ( $0 = r$ ău 99 = bun)
- Smartwatch-ul dvs. recunoaște automat când dormiți și apoi începe să vă măsoare somnul.

<span id="page-20-0"></span>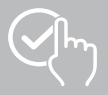

## <span id="page-20-1"></span>**7.6.12 Exercițiu de respirație**

- Atingeți **[BREATH TRAINING ]** pentru a accesa antrenamentul somnului. Aici puteți efectua programul de relaxare cu respirație ghidată.
- Selectați ritmul (lent, moderat, rapid) și durata (1 3 minute) antrenamentului de respirație.
- Atingeți simbolul **[ ]** pentru a pornit antrenamentul de respirație. Urmați după aceea instrucțiunile de pe display.
- Dacă doriți să încheiați exercițiul de respirație prematur, apăsați pe butonul de operare superior **[1]** și confirmați întrebarea ce urmează.
- După finalizarea antrenamentului de respirație, se afișează ritmul cardiac măsurat înainte și după antrenamentul de respirație.

#### <span id="page-20-2"></span>**7.6.13 Protocolul ciclului**

- Atingând **[CYCLE REPORT [2]** se afișează o prezentare generală a ciclului dumneavoastră menstrual.
- Pentru a utiliza aplicația **Protocol ciclu**, funcția corespunzătoare trebuie să fie activată în aplicație (a se vedea capitolul **[9.3.5.8 Urmărirea ciclului menstrual](#page-45-1)**).

#### <span id="page-20-3"></span>**7.6.14 Zgomot ambiant**

- Atingeți **[AMBIENT SOUND ]** pentru a înregistra zgomotul ambiental curent (în dB). Țineți brațul nemișcat până când înregistrarea este completă. Sunt afișate următoarele date:
	- Zgomotul ambiant curent
	- Valoarea minimă
	- Valoarea maximă
- Atingeți **[HELP]** pentru mai multe informații.

## <span id="page-20-4"></span>**7.6.15 Telefon**

- Atingând **[PHONE & ]** aveți acces la funcția telefon cu următoarele opțiuni:
	- Contacte frecvente
	- Lista de apeluri
	- Tastatură de apelare
- Puteți iniția apeluri direct prin intermediul smartwatch și apoi le puteți efectua prin intermediul smartphone-ului conectat.
- Pentru a utiliza aplicația **Telefon**, smartwatch-ul trebuie să fie conectat la smartphone-ul dvs.

<span id="page-21-0"></span>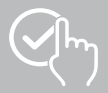

#### <span id="page-21-1"></span>**7.6.16 Alexa**

- Atingând **[ALEXA | ]** utilizați controlul vocal Alexa.
- Utilizați comenzi vocale pentru a executa funcții. Următoarea prezentare generală conține exemple de comenzi vocale:
	- Alexa, cum este vremea în Berlin?
	- Alexa, setează ceasul deșteptător la ora 8:00.
	- Alexa, creează o notă cu conținutul "Cumpărare ouă și pâine".
- Pentru a utiliza aplicația **Alexa**, funcția corespunzătoare trebuie să fie activată și configurată în aplicație (a se vedea capitolul **[9.3.7 Control vocal Alexa](#page-47-1)**). Aveți nevoie de un cont Amazon pentru a o configura.

• Puteți găsi mai multe informații despre comenzile vocale din aplicație la: **[DISPOZITIV]** > **[NOTĂ PRIVIND UTILIZAREA]** > **[AMAZON ALEXA]**.

#### <span id="page-21-2"></span>**7.6.17 Barometru**

- Atingeți **[BAROMETER** <sup>1</sup> ] pentru a vă folosi smartwatch-ul ca barometru.
- Barometrul afișează presiunea atmosferică curentă (hPa) și altitudinea (m).
- Barometrul măsoară altitudinea prin compararea presiunii aerului cu presiunea atmosferică la nivelul mării.

#### <span id="page-21-3"></span>**7.6.18 Compas**

• Atingeți **[COMPASS**  $\rightarrow$  ] pentru a vă folosi smartwatch-ul ca și compas.

#### <span id="page-21-4"></span>**7.6.19 Cronometru Pomodoro**

- Atingând **[POMODORO TECHNIQUE** | aveti optiunea de a selecta din diverse cronometre sau de a seta un cronometru personalizat.
- Tehnica Pomodoro este o metodă de gestionare a timpului în care se utilizează ceasuri de alarmă cu timp scurt pentru a împărți munca în secțiuni de 25 de minute (așa-numitele pomodori) cu pauze ulterioare.
- Pentru a porni cronometrul, atingeți simbolul **[ ]**. Pentru a întrerupe temporizatorul, atingeți simbolul **[ ]**. Pentru a încheia măsurarea, atingeți simbolul **[ ]**.

#### <span id="page-21-5"></span>**7.6.20 Memento de eveniment**

- Atingeti **[EVENT REMINDER** | **]** pentru a afișa evenimentele salvate.
- Pentru utilizarea aplicației **Memento de eveniment**, funcția corespunzătoare trebuie să fie activată în aplicație (a se vedea capitolul **[9.3.6 Memento de eveniment](#page-46-1)**).

<span id="page-22-0"></span>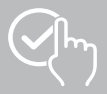

#### <span id="page-22-1"></span>**7.6.21 Vremea**

- Atingând **[WEATHER**  $\bigcirc$ ] puteți vedea prognoza meteo pentru ziua respectivă, cu temperatura actuală și valorile minime și maxime. Glisați cu degetul în sus pentru a vedea mai multe informații și prognoza meteo pentru următoarele câteva zile.
- Datele meteo sunt transferate și actualizate prin sincronizarea smartwatchului cu aplicația. Puteți vedea ultima actualizare în partea de jos a afișajului meteo.
- Pentru a utiliza aplicația **Vremea**, funcția corespunzătoare trebuie să fie activată și configurată în aplicație (a se vedea capitolul **[9.3.8.7 Notificare meteo](#page-49-1)**).

#### <span id="page-22-2"></span>**7.6.22 Muzică**

- Atingând **[MUSIC**<sup>[3]</sup> se deschide vizualizarea de comandă pentru diverse servicii de muzică și de streaming. Acestea pot fi controlate de pe smartphone-ul dumneavoastră prin intermediul smartwatchului dvs. Puteți porni sau opri muzica, puteți schimba piesele înainte și înapoi și puteți regla volumul.
- Pentru utilizarea aplicației **Muzică**, funcția corespunzătoare trebuie să fie activată și configurată în aplicație (a se vedea capitolul **[9.3.8.4 Control muzică](#page-49-2)**).

#### <span id="page-22-3"></span>**7.6.23 Camera**

- Atingând**[CAMERA (O)**], puteți declanșa camera telefonului dys. inteligent conectat prin intermediul smartwatch-ului.
- Pentru utilizarea aplicației **Camera**, smartwatch-ul și smartphone-ul trebuie să fie conectate prin Bluetooth și trebuie să fie activată funcția camerei de pe smartphone.

#### <span id="page-22-4"></span>**7.6.24 Deșteptător**

- Puteți seta o oră de alarmă atingând **[ALARM CLOCK ]**. Apăsând pe orele respective puteți activa sau dezactiva deșteptătorul, respectiv o alarmă de memento.
- De asemenea, puteți seta și gestiona orele de alarmă în aplicație și le puteți sincroniza cu smartwatchul (consultați capitolul **[9.3.4 Deșteptător](#page-43-3)**).

#### <span id="page-22-5"></span>**7.6.25 Înregistrarea timpului**

- Atingând **[TIMER**  $\bullet$ ], aveti optiunea de a selecta din diverse cronometre sau de a seta un cronometru personalizat.
- Pentru a porni cronometrul, atingeți simbolul **[ ]**. Pentru a întrerupe temporizatorul, atingeți simbolul **[ ]**. Pentru a încheia măsurarea, atingeți simbolul **[ ]**.

#### <span id="page-22-6"></span>**7.6.26 Cronometru**

- Atingând **[STOP WATCH ]**, aveți opțiunea de a vă folosi smartwatch-ul ca cronometru.
- Pentru a porni cronometrul, atingeți simbolul **[ ]**. Pentru a întrerupe cronometrul, atingeți simbolul **[ ]**. Pentru a încheia măsurarea, atingeți simbolul **[ ]**.

#### <span id="page-22-7"></span>**7.6.27 Ceas internațional**

- Atingeti **[WORLD CLOCK** | ] pentru a afișa următoarele ceasuri mondiale: Berlin, Londra, New York, Tokyo
- Dacă este necesar, puteți seta ceasuri mondiale suplimentare în aplicație (consultați capitolul **[9.3.8.8](#page-49-3)  [Ceas internațional](#page-49-3)**).

#### <span id="page-22-8"></span>**7.6.28 Căutarea telefonului**

- Atingeți **[TELEPHONE SEARCH** <sup>1</sup> pentru a începe căutarea telefonului pentru a găsi smartphone-ul rătăcit. Smartphone-ul dvs. începe să vibreze sau se aude un ton de semnalizare puternic.
- Pentru utilizarea aplicației **Căutarea telefonului**, smartwatch-ul și smartphone-ul dvs trebuie să fie conectate prin bluetooth.

<span id="page-23-0"></span>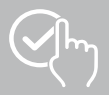

## <span id="page-23-1"></span>**8. Setări ale smartwatch-ului dumneavoastră**

Următoarele secțiuni conțin informații despre operarea și structura meniului smartwatch-ului dvs.

• Apăsați butonul de comandă superior **[1]** și atingeți **[SETTINGS ]** pentru a accesa submeniurile. În submeniurile respective, puteți efectua următoarele setări și puteți opri sau reseta smartwatch-ul.

#### **8.1 Fețe de ceas**

• Puteți alege între diferite ecrane de pornire atingând **[WATCH FACES ]**. Confirmați selecția dvs. prin apăsarea pe ecranul de pornire respectiv.

#### **8.2 Setări AOD**

- Puteti activa functia AOD (Always on Display) atingând **[AOD SETTINGS (AOD**]. Afișajul smartwatchului va trece apoi la o față de ceas simplificată după expirarea timpului de pornire (consultați capitolul 8.4 Display and brightness - Afisaj și luminozitate) în loc să intre în modul de asteptare. Vă rugăm să rețineți că consumul de baterie al smartwatch-ului crește atunci când utilizați funcția AOD.
- Setați intervalul de timp (implicit 08:00 22:00) pentru funcția AOD.
- Setați fața de ceas pentru funcția AOD.

#### **8.3 Sunet și vibrații**

- Puteți efectua alte setări atingând **[SOUND AND VIBRATION <sup>(1)</sup>]**.
- Atingând **[SILENT MODE]** se dezactivează apelurile și notificările.
- Atingând **[MEDIA VOLUME]**, puteți regla continuu volumul pentru mediile în curs de redare.
- Atingând **[VIBRATION]**, puteți seta intensitatea vibrației pe 3 niveluri (Puternic, Scăzut, Niciunul).
- Puteți seta un ton de apel pentru apelurile primite atingând **[INCOMING CALL RINGTONE ]**.

#### <span id="page-23-2"></span>**8.4 Display and brightness - Afișaj și luminozitate**

- Puteți efectua alte setări atingând **[DISPLAY AND BRIGHTNESS ]**.
- Atingeți **[BRIGHTNESS]** pentru a seta luminozitatea afișajului pe 5 niveluri (20%, 40%, 60%, 80%, 100%). Vă rugăm să rețineți că consumul de baterie al smartwatch-ului dvs. crește atunci când folosiți o luminozitate crescută.
- Atingeți **[SCREEN-ON TIME]** pentru a seta durata de pornire a ecranului (5 20 sec.). Ciclul de funcționare determină cât timp rămâne activ ecranul smartwatchului dvs. după o operare. Vă rugăm să rețineți că consumul de baterie al smartwatch-ului crește în cazul unei durate mai lungi de pornire.
- Atingeți **[COVER TO SLEEP]** pentru a opri automat afișajul atunci când acesta este acoperit (de exemplu, cu mâna).

#### **8.5 Vizualizare aplicație**

• Atingând **[APP VIEW ]**, puteți seta afișarea aplicațiilor pe smartwatch-ul dvs. Selectați din vizualizare Listă sau Tastatură de apelare.

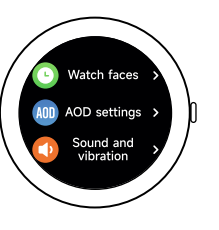

<span id="page-24-0"></span>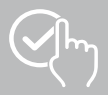

#### **8.6 DND (Nu deranjați)**

- Puteți seta funcția "Nu deranjați" apăsând pe **[DND ]**. Când funcția este activată, tonurile de apel și vibrațiile sunt dezactivate, iar afișajul smartwatch-ului nu este activat pentru notificările push primite.
- Alegeți între următoarele moduri:
	- **[ALL-DAY DND]**, funcția este activată.
	- **[SCHEDULED DND]**, puteți seta o oră de început și de sfârșit.
	- **[OFF]**, funcția este dezactivată.

#### **8.7 Conectați mai mult**

• Puteți conecta smartwatch-ul la un alt smartphone atingând **[CONNECT MORE ]**. Urmați instrucțiunile de pe display-ul smartewatch-ului dvs.

#### **Indicație**

Vă rugăm să rețineți că utilizarea acestei funcții va deconecta conexiunea curentă la smartphone-ul dumneavoastră.

#### **8.8 Sistem**

- Atingând **[SYSTEM CO**], puteți efectua celelalte funcții.
- Puteți reporni smartwatch-ul apăsând pe **[RESTART** al si confirmând întrebarea următoare.
- Vă puteți opri smartwatch-ul atingând **[TURN OFF<sup>0</sup>]** și confirmând întrebarea următoare.
- Atingând **[RESET ]** și confirmând întrebarea următoare, puteți reseta smartwatch-ul la setările din fabrică. Cu această ocazie sunt șterse toate datele înregistrate ale utilizatorilor.

#### **8.9 Despre**

• Dacă apăsați pe **[ABOUT ]**, puteți vedea numele modelului, adresa MAC, versiunea curentă de firmware a smartwatch-ului dvs și informații despre reglementările legale. Prin intermediul adresei MAC, smartwatchul dvs. poate fi identificat în mod univoc, atunci când realizați o conexiunea cu smartphone-ul dvs. prin Bluetooth.

<span id="page-25-0"></span>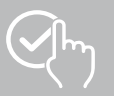

## **9. Utilizarea aplicației "Hama FIT move"**

Elementele de meniu individuale (carduri) și diferitele opțiuni de setare din cadrul aplicației sunt explicate mai detaliat în secțiunile următoare.

#### **Indicație**

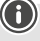

- Rețineți că suportul pentru anumite funcții depinde de smartphone-ul dvs. (consultați instrucțiunile de utilizare ale smartphone-ului).
- Nu toate elementele de meniu (carduri) sunt afișate în mod implicit pe ecranul de pornire. Dacă este necesar, afișați elementele de meniu dorite (carduri).

#### **9.1 Vedere de ansamblu asupra "Hama FIT move"**

Ecranul de pornire este punctul de intrare în aplicația "Hama FIT move".

Următoarea imagine de ansamblu explică cele mai importante elemente de operare și afișaje:

- 1. Afișarea datelor de activitate
- 2. Afișarea pașilor
- 3. Afișarea mai multor carduri
- 4. Bara de meniu

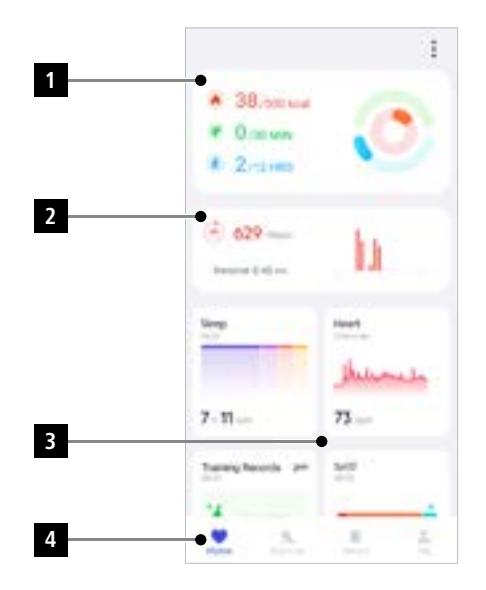

- Atingeți **[EDITARE CARD]** în partea de jos a ecranului de pornire pentru a selecta cardurile care sunt afișate pe ecranul de pornire. Aveți posibilitatea de a alege dintre carduri diferite. Puteți să ascundeți cardurile și să schimbați ordinea cardurilor.
- Cardurile aflate în partea de sus a listei și etichetate cu simbolul **[ ]** sunt afișate în prezent pe ecranul de pornire. Cardurile care apar în lista de mai jos și care sunt etichetate cu simbolul **[ ]** nu sunt afisate.
- Puteți elimina sau adăuga un card atingând simbolul  $\begin{bmatrix} \bullet \\ \bullet \end{bmatrix}$  sau  $\begin{bmatrix} \bullet \\ \bullet \end{bmatrix}$ .
- De asemenea, puteți schimba ordinea cardurilor salvate ținând apăsat simbolul **[ ]** și mutând cardurile respective în poziția corespunzătoare.

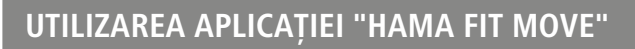

#### <span id="page-26-0"></span>**9.1.1 Date de activitate**

- Atingeți primul grafic din partea de sus a ecranului de pornire pentru a vedea datele privind activitatea dumneavoastră.
- Aici puteți vedea o prezentare generală a următoarelor date de activitate:
	- caloriile arse în timpul activității
	- durata activităților cu intensitate medie spre mare
	- timpul petrecut în picioare ("mers" = orele în care ați stat în picioare cel puțin 1 minut și v-ați deplasat)
- În mod standard, veți vedea vizualizarea zilnică a datelor de activitate.

Selectați perioada de timp afișată în bara de meniu de sus

• Pentru a obține informații suplimentare, trageți cu degetul în sus pe ecranul smartphone-ului dvs. Mai jos puteți vedea informații detaliate despre categoriile Activitate, Antrenament și Mers.

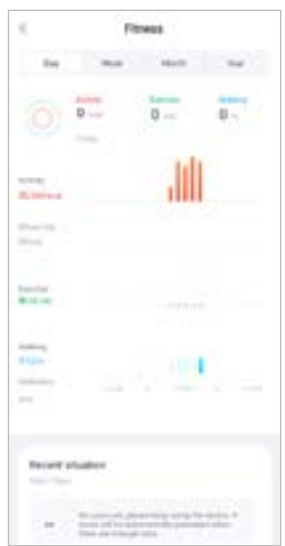

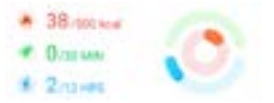

<span id="page-27-0"></span>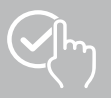

## **9.1.2 Măsurarea pasului**

- În partea de sus a ecranului de pornire apăsați pe al doilea grafic pentru a vedea numărul înregistrat de pași.
- Aici puteți vedea o imagine de ansamblu a pașilor parcurși în ziua curentă.

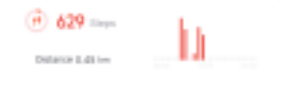

- În mod standard, veți vedea vizualizarea zilnică a măsurării pașilor. Selectați perioada de timp afișată în bara de meniu de sus **. Puteți exerce de la Puteți trece** de la o zi la alta (sau de la o săptămână/lună/an la alta) prin glisarea spre stânga și spre dreapta pe diagramă. În plus, obiectivul de pași stabilit este afișat grafic în diagramă.
- Atingeți simbolul **[ ]** pentru a efectua alte setări (consultați capitolul **[9.4.3 Datele mele](#page-53-1)**).

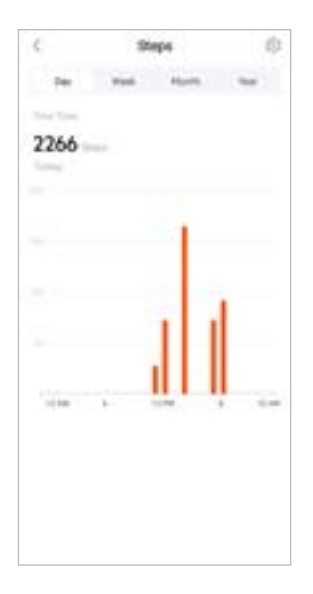

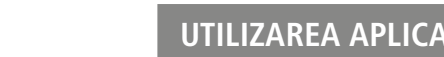

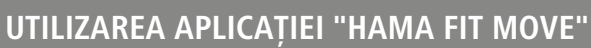

## **9.1.3 Înregistrări de activitate**

<span id="page-28-0"></span>Yh

- Atingeți cardul **[ÎNREGISTRĂRI ACTIVITATE]** pentru a obține o imagine de ansamblu a activităților dvs. de antrenament.
- Aici puteți vedea o imagine de ansamblu a activităților ordonate pe zile. Se afișează timpul total,durata săptămânală medie, antrenamentul cumulat și caloriile consumate.
- Atingeți simbolul **[ ]** pentru a extinde luna selectată și a afișa activitățile de antrenament respective. Atingeți simbolul **[ ]** pentru a plia ziua.
- Pentru a afișa activitățile unui anumit sport, atingeți simbolul **[ ]**.
- Pentru a deschide o fereastră detaliată a activității înregistrate, atingeți activitatea respectivă. În încheiere vedeți datele detaliate, care au fost înregistrate pentru activitate. Vedeți de ex. parcursul traseului, care a fost înregistrat prin GPS, precum și durata activității, pașii efectuați și traseul parcurs, caloriile consumate, precum și viteza dvs. Suplimentar beneficiați de o evaluare detaliată a frecvenței dvs. cardiace.

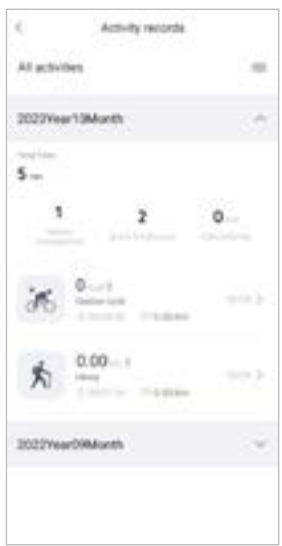

<span id="page-29-0"></span>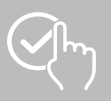

## **9.1.4 Analiza somnului**

- Atingeți cardul **[SOMN]** pentru a obține o imagine de ansamblu a analizei somnului dumneavoastră.
- Aici puteți vedea o imagine de ansamblu a timpului total de somn și distribuția acestuia în somn profund, somn ușor, faze de veghe și faza REM. De asemenea, puteți vedea ora de început și de sfârșit a somnului în centrul ecranului.
- În mod standard, veți vedea vizualizarea zilnică a analizei somnului.

Selectați perioada de timp afișată în bara de meniu de sus . Puteți trece de la o zi la alta (sau de la o săptămână/lună/an la alta) prin glisarea spre stânga și spre dreapta pe diagramă. Aici vedeți o imagine de ansamblu a caracteristicilor somnului dvs. într-o săptămână, lună sau an. În partea de jos a ecranului veți vedea următoarele date, referitoare la o săptămână, o lună sau un an:

- Durata medie a somnului pe zi
- Faza medie de somn profund a unei zile
- Somn ușor mediu pentru o zi
- Începutul mediu al fazei de somn
- Sfârșitul mediu al fazei de somn
- Faza REM medie
- Faza medie de veghe

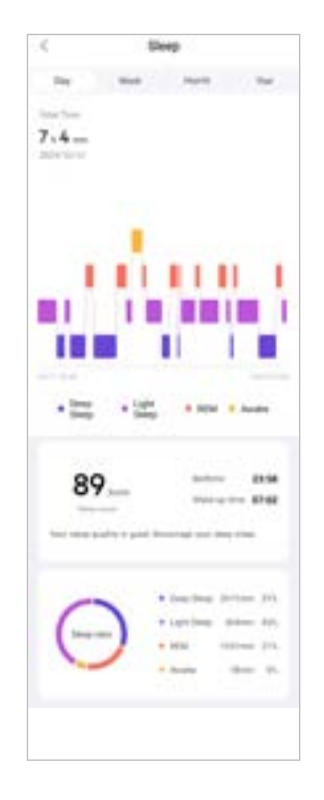

<span id="page-30-0"></span>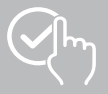

## **9.1.5 Măsurarea ritmului cardiac**

- Atingeți cardul **[RITMUL CARDIAC]** pentru a obține o imagine de ansamblu a măsurătorilor ritmului cardiace.
- Aici puteți vedea toate valorile înregistrate ale măsurătorilor ritmului cardiac (automate și manuale), precum și o prezentare generală a ritmului cardiac mediu, a zonei de ritm cardiac și a ritmului cardiac în repaus pentru ziua respectivă. Dacă trageți ușor cu degetul spre stânga și spre dreapta pe diagramă aveți posibilitatea de a accesa valorile individuale cu ora aferentă.
- În mod standard, veți vedea vizualizarea zilnică a măsurării ritmului cardiac. Selectați perioada de timp afișată în bara de meniu de sus **Election antice al numeritul Patriatul** Puteți trece de la o zi la alta (sau de la o săptămână/lună/an la alta) prin glisarea spre stânga și spre dreapta pe diagramă.
- Atingeți simbolul **[ ]** pentru a efectua alte setări.

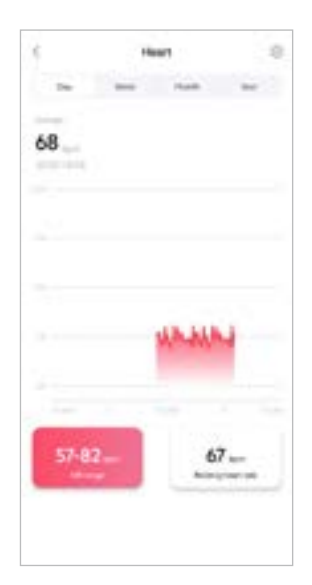

<span id="page-31-0"></span>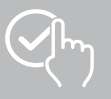

## **9.1.6 Măsurarea stresului**

- Atingeți cardul **[STRES]** pentru a obține o imagine de ansamblu a măsurătorilor stresului.
- Aici puteți vedea toate valorile înregistrate ale măsurătorilor de stres (automate și manuale), precum și o imagine de ansamblu a nivelului mediu de stres, a intervalului de stres și un grafic al zonei de stres pentru ziua respectivă. Dacă trageți ușor cu degetul spre stânga și spre dreapta pe diagramă aveți posibilitatea de a accesa valorile individuale cu ora aferentă.
- În mod standard, veți vedea vizualizarea zilnică a măsurării ritmului cardiac. Selectați perioada de timp afișată în bara de meniu de sus . Puteți perioade . Puteți trece de la o zi la alta (sau de la o săptămână/lună/an la alta) prin glisarea spre stânga și spre dreapta pe diagramă.
- Atingeți simbolul **[ ]** pentru a efectua alte setări.

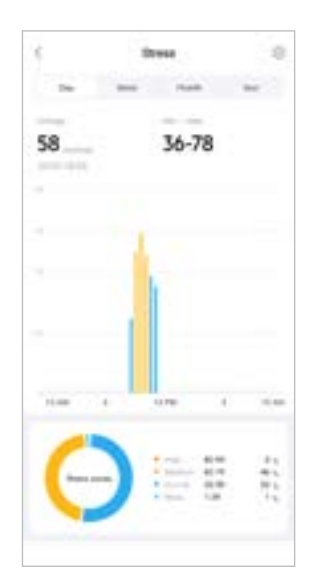

<span id="page-32-0"></span>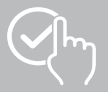

## **9.1.7 Oxigenul din sânge (SpO2)**

- Atingeți cardul **[SPO2]** pentru a obține o imagine de ansamblu a măsurătorilor nivelurilor de oxigen din sânge. Puteți efectua măsurarea manual cu ajutorul smartwatch-ului (consultați capitolul **[7.6.8](#page-19-5)  [Oxigenul din sânge \(SpO2\)](#page-19-5)**).
- Alternativ, puteți seta măsurătorile automate ale oxigenului din sânge: Atingeți simbolul **[ ]** pentru a efectua setările corespunzătoare.
- Aici puteți vedea toate valorile înregistrate pentru măsurătorile nivelurilor de oxigen din sânge, precum și o imagine de ansamblu a celei mai mici și celei mai mari valori pentru ziua respectivă. Dacă trageți ușor cu degetul spre stânga și spre dreapta pe diagramă aveți posibilitatea de a accesa valorile individuale cu ora aferentă.
- În mod standard, veți vedea vizualizarea zilnică a măsurării nivelului de oxigen din sânge. Selectați perioada de timp afișată în bara de meniu de sus  $\Box$ de la o zi la alta (sau de la o săptămână/lună/an la alta) prin glisarea spre stânga și spre dreapta pe diagramă.

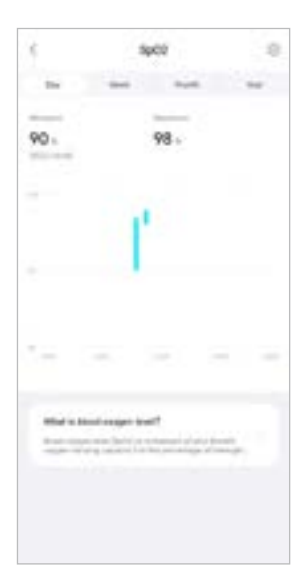

<span id="page-33-0"></span>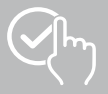

#### **9.1.8 Nivelul sunetului ambiental**

- Atingeți cardul **[NIVELUL SUNETULUI AMBIENTAL]** pentru a obține o imagine de ansamblu a nivelului de zgomot ambiant măsurat. Puteți efectua măsurarea manual cu ajutorul smartwatch-ului (consultați capitolul **[7.6.14 Zgomot ambiant\)](#page-20-3)**.
- Aici puteți vedea toate valorile înregistrate ale nivelului de zgomot ambiant, precum și o imagine de ansamblu a celei mai mici și celei mai mari valori pentru ziua respectivă. Puteți afișa înregistrări pentru zile suplimentare glisând ușor spre stânga și spre dreapta pe diagramă.
- În mod standard, veți vedea vizualizarea zilnică a nivelui de zgomot ambiant. Selectați perioada de timp afișată în bara de meniu de sus  $\Box$  este anticipii este . Puteți trece de la o zi la alta (sau de la o săptămână/lună/an la alta) prin glisarea spre stânga și spre dreapta pe diagramă. Valorile măsurate sunt apoi afișate și sub forma unei curbe progresive.

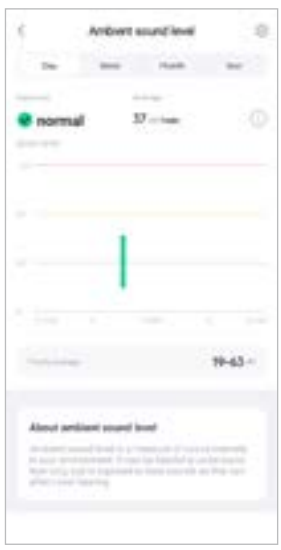

<span id="page-34-0"></span>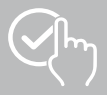

#### **9.1.9 Greutate**

- Atingeți cardul **[GREUTATE]** pentru a obține o imagine de ansamblu a înregistrării privind greutatea dvs.
- Aici puteți vedea istoricul greutății dvs., indicele dvs. BMI și valoarea țintă setată.
- Atingeți **[ÎNREGISTRAREA GREUTĂȚII]** pentru a introduce greutatea dvs. curentă.
- Atingeți **[EDITARE OBIECTIV]** pentru editarea greutății dvs. țintă.
- În mod standard, veți vedea vizualizarea zilnică a înregistrării greutății. Selectați perioada de timp afișată în bara de meniu de sus **. Puteți perioada de timp afișată** în bara de meniu de sus **.** Puteți trece de la o zi la alta (sau de la o săptămână/lună/an la alta) prin glisarea spre stânga și spre dreapta pe diagramă. Valorile măsurate sunt apoi afișate și sub forma unei curbe progresive.

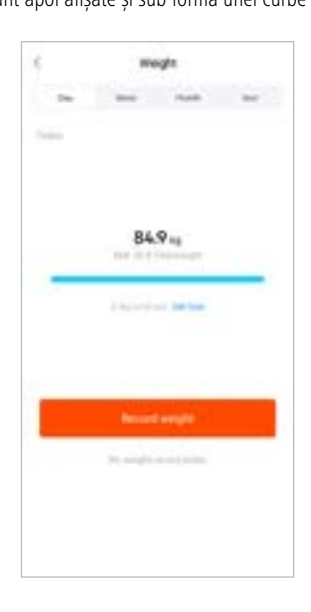

<span id="page-35-0"></span>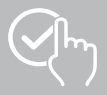

#### **9.1.10 VO2max**

- Atingeți cardul **[VO2MAX]** pentru a obține o imagine de ansamblu a VO2max-ului dvs. relativ (oxigen pe minut pe kilogram de greutate corporală).
- Condiția prealabilă pentru înregistrarea VO2max este ca sesiunile de antrenament să fie efectuate în modurile sportive **alergare în aer liber**, **alergare pe traseu** sau **alergare de orientare** . Frecvența cardiacă măsurată în timpul antrenamentului trebuie să crească în mod continuu la peste 75% din frecvența cardiacă maximă teoretică timp de cel puțin 90 de secunde. Acest lucru este determinat pe baza datelor cu caracter personal pe care le-ați introdus.

#### **9.1.11 Variabilitatea ritmului cardiac (HRV)**

- Atingeți cardul **[VARIABILITATEA RITMULUI CARDIAC (HRV)]** pentru a obține o imagine de ansamblu a variabilității ritmului cardiace (HRV).
- Pentru a înregistra variabilitatea ritmului cardiace (HRV), funcția de măsurare continuă a frecvenței cardiace trebuie să fie activată în aplicație:

Atingeți simbolul **[ ]** pentru a efectua setările corespunzătoare.

#### **9.1.12 Energia corpului**

- Atingeți cardul **[ENERGIA CORPULUI]** pentru a obține o imagine de ansamblu a energiei corpului dumneavoastră. Energia corporală este derivată dintr-o combinație de variabilitate a ritmului cardiac, stres, somn și activități desfășurate pentru a estima rezervele de energie pentru ziua în curs.
- În mod standard, veți vedea vizualizarea zilnică a energiei corporale. Selectați perioada de timp afișată în bara de meniu de sus . Puteți perioada de timp afișată în bara de meniu de sus . Puteți nece de la o zi la alta (sau de la o săptămână/lună/an la alta) prin glisarea spre stânga și spre dreapta pe diagramă.
- Pentru a afișa energia corporală smartwatch-ul dvs., funcția **de detectare automată a energiei corporale** trebuie să fie activată în aplicație:

Atingeți simbolul **[ ]** pentru a face setările corespunzătoare.

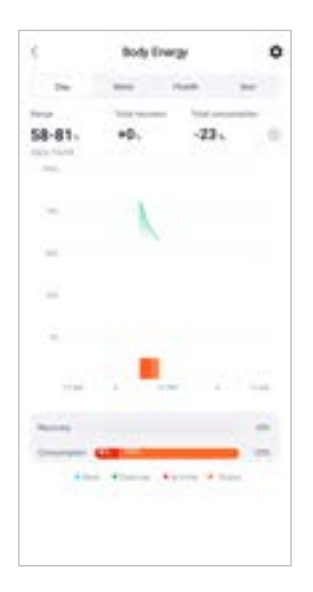

<span id="page-36-0"></span>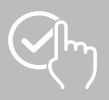

#### **9.1.13 Ciclul menstrual**

- Atingeți cardul **[CICLUL MENSTRUAL]** pentru a obține o imagine de ansamblu a ciclului dvs. menstrual.
- Atingeți **[ÎNREGISTRARE CICLU MENSTRUAL]** pentru a introduce ciclul dvs. menstrual curent.

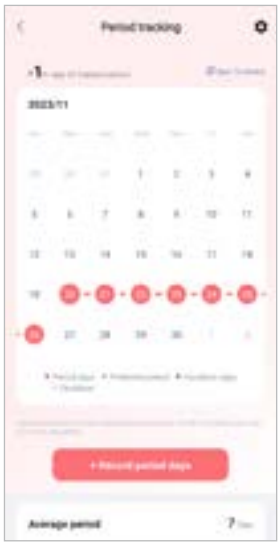

<span id="page-37-0"></span>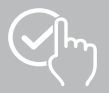

#### **9.2 Modul de antrenament**

- Atingeți **[EXERCIȚIU FIZIC]** în bara de meniu inferioară pentru a începe o activitate prin intermediul aplicației. În același timp, activitatea este inițiată pe smartwatch-ul dvs. Activitatea poate să fie comandată ulterior fie prin intermediul aplicației, fie direct de pe smartwatch.
- Puteți glisa spre stânga și spre dreapta pentru a trece de la o activitate la alta.
- Următoarele activități sunt activate în mod implicit în aplicație:
	- Alergare în aer liber
	- Alergare
	- Mersul pe jos în aer liber
	- Mersul pe jos
	- Drumeții
	- Ciclism în aer liber
- Atingeți **[ ]** în partea dreaptă sus și **[EDITARE SPORTURI]** pentru a selecta activitățile care sunt afișate. Puteți alege dintr-un total de 6 activități. Puteți să ascundeți activitățile și să schimbați ordinea activităților.
- Activitățile care apar în lista de mai sus și care sunt etichetate cu simbolul **[ ]** sunt afișate. Activitățile care apar în lista de mai jos și care sunt etichetate cu simbolul **[ ]** nu sunt afișate.
- Puteți elimina sau adăuga o activitate atingând simbolul **[<sup>1</sup>]** sau **[1]**.
- De asemenea, puteți modifica ordinea activităților salvate ținând apăsat simbolul **[ ]** și mutând activitățile respective în poziția corespunzătoare.
- Atingeți simbolul **[ ]** pentru a efectua următoarele setări:
	- Setați o țintă de antrenament (distanțe, calorii, pași, durată).
	- Activați o alarmă atunci când ajungeți la o destinație (1, 3, 5, 10 km).
	- Setați o zonă de frecvență cardiacă și activați o alarmă.

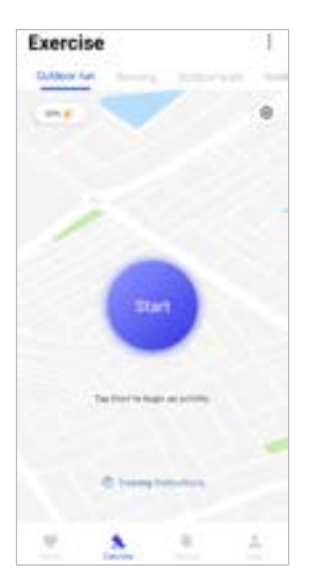

<span id="page-38-0"></span>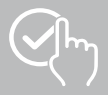

## **9.2.1 Începeți activitatea (cu GPS)**

- Următoarele activități sunt înregistrate cu suport GPS:
	- Alergare în aer liber
	- Plimbare în aer liber
	- Drumeții
	- Ciclism în aer liber
- Pentru a porni activitatea, atingeți simbolul **[START]**. Activitatea este inițiată pe smartphone și pe smartwatch.
- În timpul activității curente, puteți vedea numărul total cumulat de kilometri parcurși până în acel moment pentru activitatea selectată, viteza curentă, timpul scurs și ritmul cardiac curent.

#### **Operarea cu smartphone-ul**

- Pentru a afișa harta cu poziția dvs. curentă și distanța parcursă în timpul unei activități, atingeți simbolul **[ ]**.
- Pentru a bloca imaginea de ansamblu a înregistrării în timpul unei activități, atingeți simbolul **[ ]**.
- Pentru a întrerupe activitatea, atingeți simbolul **[ ]**.
- Pentru a încheia activitatea, atingeți simbolul **[ ]** și țineți degetul apăsat până când un cerc se închide în jurul simbolului și activitatea se încheie.

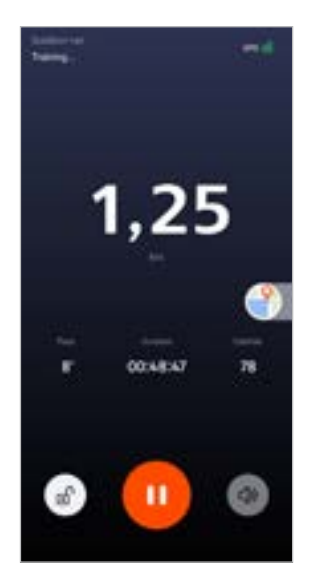

#### **Operarea cu smartwatchul**

- Pentru a întrerupe activitatea, apăsați pe butonul de operare superior **[1]**.
- Pentru a încheia activitatea, apăsați și mențineți apăsat butonul de operare superior **[1]** și apoi atingeți simbolul **[ ]**.

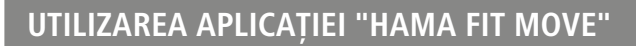

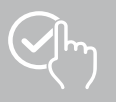

• După încheierea activității se afișează o imagine de ansamblu a activității. În imaginea de ansamblu puteți vedea numărul total cumulat de kilometri parcurși până în acel moment, caloriile consumate, ritmul cardiac mediu și durata activității. Mai jos veți găsi informații mai detaliate despre viteză și pași. Trageți cu degetul de jos în sus pentru a vedea detaliile privind măsurarea ritmului cardiac și viteza. • Puteți imprima rezultatele activității sau le puteți transmite sub formă de screenshot.

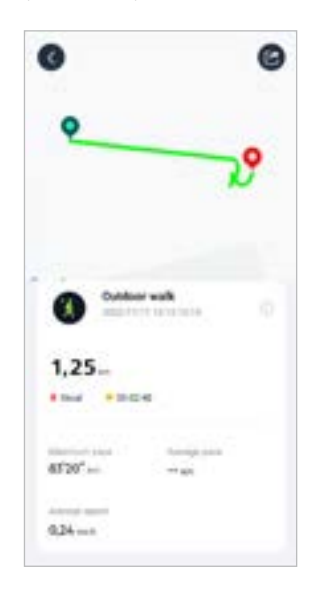

<span id="page-40-0"></span>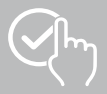

## **9.2.2 Începeți activitatea (fără GPS)**

- Următoarele activități sunt înregistrate fără suport GPS:
	- Alergare
	- Mersul pe jos
- Pentru a porni activitatea, atingeți simbolul **[START]**. Activitatea este inițiată pe smartphone și pe smartwatch.
- În timpul activității curente, puteți vedea numărul total cumulat de kilometri parcurși până în acel moment pentru activitatea selectată, viteza curentă, timpul scurs și ritmul cardiac curent.

#### **Operarea cu smartphone-ul**

- Pentru a bloca imaginea de ansamblu a înregistrării în timpul unei activități, atingeți simbolul **[ ]**.
- Pentru a întrerupe activitatea, atingeți simbolul **[ ]**.
- Pentru a încheia activitatea, atingeți simbolul **[ ]** și țineți degetul apăsat până când un cerc se închide în jurul simbolului și activitatea se încheie.

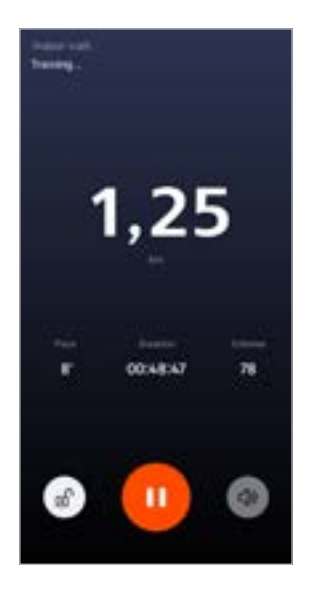

#### **Operarea cu smartwatchul**

- Pentru a întrerupe activitatea, apăsați pe butonul de operare superior **[1]**.
- Pentru a încheia activitatea, apăsați și mențineți apăsat butonul de operare superior **[1]** și apoi atingeți simbolul **[ ]**.

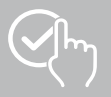

## **Utilizarea aplicației "Hama FIT move"**

• După încheierea activității se afișează o imagine de ansamblu a activității. În imaginea de ansamblu puteți vedea numărul total cumulat de kilometri parcurși până în acel moment, caloriile consumate, ritmul cardiac mediu și durata activității. Mai jos veți găsi informații mai detaliate despre viteză și pași. Trageți cu degetul de jos în sus pentru a vedea detaliile privind măsurarea ritmului cardiac și viteza. • Puteți imprima rezultatele activității sau le puteți transmite sub formă de screenshot.

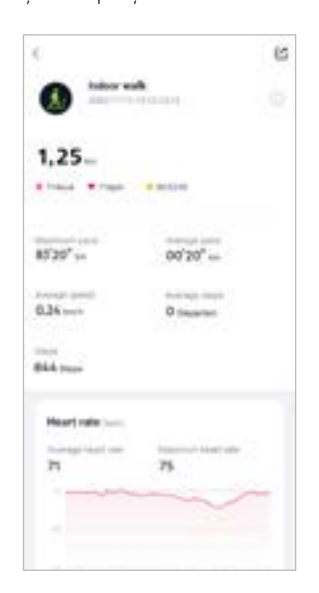

<span id="page-42-0"></span>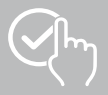

#### **9.3 Setarea dispozitivelor**

- Atingeți **[DISPOZITIV]** în bara de meniu inferioară pentru a activa și a seta diverse funcții ale smartwatch-ului și pentru a vă personaliza smartwatch-ul în funcție de nevoile dumneavoastră individuale.
- În cadrul acestui meniu vedeți pe marginea superioară a ecranului dvs. suplimentar și o imagine de ansamblu a diferitelor date ale smartwatchului dvs. conectat.
- Atingeți **[+]** pentru a asocia mai multe dispozitive cu smartphone-ul dvs.
- Atingeți dispozitivul pentru a obține informații despre smartwatchul dvs. sau pentru a accesa funcții avansate.
- Atingeți **[ACTUALIZARE DISPOZITIV]** pentru a verifica dacă cea mai recentă versiune de firmware este instalată pe smartwatch-ul dvs. sau pentru a descărca o nouă versiune de firmware și a o instala pe smartwatch.
- Atingeți **[REPORNIȚI DISPOZITIVUL]** și confirmați întrebarea următoare pentru a reporni smartwatchul. Înainte de repornire sunt sincronizate datele cu aplicația.
- Atingeți **[DISPOZITIV RESETAT LA SETĂRILE DIN FABRICĂ]** și confirmați întrebarea următoare pentru a reseta smartwatch-ul la setările din fabrică. Cu această ocazie sunt șterse toate datele înregistrate ale utilizatorilor.
- Atingeți **[ȘTERGERE DISPOZITIV]** pentru a anula împerecherea dintre smartphone-ul dvs. și smartphone-ul dvs. Toate datele cu caracter personal vor fi șterse din smartwatchul dvs.

#### **Indicație**

Pentru a afișa ora ultimei sincronizări între smartwatch și aplicație, atingeți dispozitivul afișat în partea de sus și butonul **[DESPRE]**.

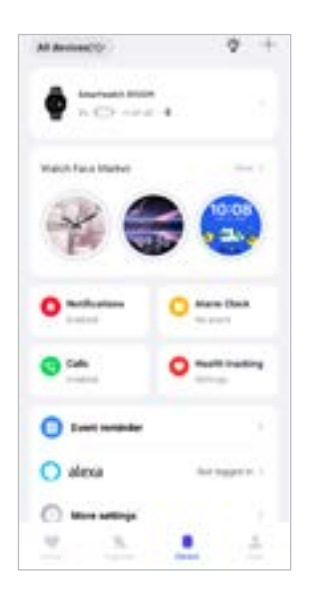

<span id="page-43-0"></span>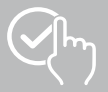

## <span id="page-43-1"></span>**9.3.1 Ecranul de pornire**

• Atingeți **[PIAȚĂ DE CADRANE]** pentru a instala fețe de ceas suplimentare pentru ecranul de pornire al smartwatch-ului dvs. Aveți posibilitatea de a alege dintre diferite cadrane. Atingeți ușor cadranul de ceas respectiv pe care doriți să îl setați și confirmați selecția cu **[INSTALARE]**. Dacă ați atins numărul maxim de cadrane pe dispozitiv, vi se va solicita să ștergeți cadranele existente.

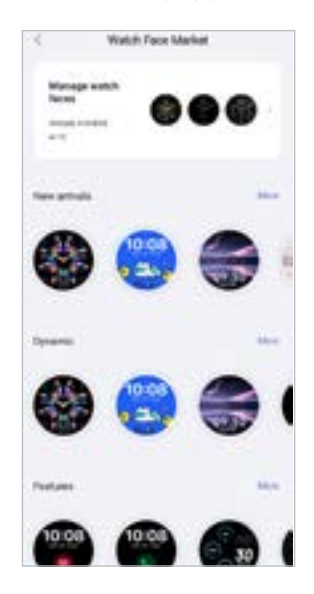

#### <span id="page-43-2"></span>**9.3.2 Notificările**

- Atingeți **[NOTIFICĂRILE]** pentru a activa funcția de notificare pentru diverse aplicații și servicii. Când această funcție este activată, veți primi o notificare pe smartwatchul dvs. privind mesajele primite pe smartphone. În funcție de aplicație, obțineți fie o notificare cu afișarea aplicației respective și a expeditorului sau vedeți suplimentar și o previzualizare a mesajului respectiv.
- Pentru fiecare aplicație sau funcție de sănătate, selectați dacă notificările sunt permise, pe mut sau dezactivate.

#### **9.3.3 Apeluri**

- Atingeți **[APELURI]** pentru a activa notificarea pentru apelurile primite. Când această funcție este activată, veți primi o notificare pe smartwatchul dvs. în momentul în care primiți un apel. Puteți vedea cine dorește să vă sune și puteți respinge apelul dacă este necesar.
- Atingeți **[ ]** în partea dreaptă a ecranului pentru a activa funcția. Apoi puteți seta funcția **[CONTACTE FRECVENTE].**

#### <span id="page-43-3"></span>**9.3.4 Deșteptător**

- Apăsați pe **[DEȘTEPTĂTOR]**, pentru a seta orele de trezire, respectiv memento-urile.
- Pentru a adăuga un memento, atingeți **[+]** din centrul ecranului.
- Atingeți **[ ]** în partea dreaptă a ecranului pentru a activa alarmele setate.
- Apăsând pe memento-ul setat aveți posibilitatea de a-l prelucra. În submeniu puteți seta tipul de memento, zilele respective ale săptămânii, ora pentru memento și detalii suplimentare.

<span id="page-44-0"></span>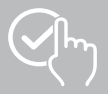

#### **9.3.5 Monitorizarea sănătății**

• Atingeți **[MONITORIZAREA STĂRII DE SĂNĂTATE]** pentru a seta funcții care vă monitorizează sănătatea și vă reamintesc să faceți exerciții fizice și/sau să beți apă.

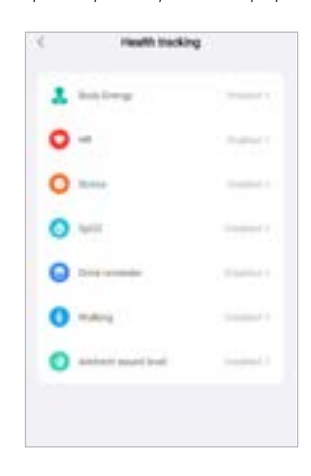

#### <span id="page-44-1"></span>**9.3.5.1 Energia corpului**

• Atingeți **[ENERGIA CORPULUI]** pentru a activa/dezactiva această funcție în submeniu atingând **[ ]**.

#### **9.3.5.2 Măsurarea ritmului cardiac**

- Atingeți simbolul **[RITMUL CARDIAC]** pentru a efectua alte setări.
- Selectați dacă notificările sunt permise, pe mut sau dezactivate.
- Atingeți **[ ]** pentru a activa măsurarea continuă a frecvenței cardiace. Frecvența de măsurare se bazează pe o monitorizare inteligentă 24 de ore pe zi.

#### **9.3.5.3 Măsurarea stresului**

- Atingeți simbolul **[STRES]** pentru a efectua alte setări.
- Selectați dacă notificările sunt permise, pe mut sau dezactivate.
- Atingeți **[ ]** pentru a activa măsurarea automată a stresului. Frecvența de măsurare se bazează pe o monitorizare inteligentă 24 de ore pe zi.

#### **9.3.5.4 Măsurarea oxigenului din sânge**

- Atingeți **[SPO2]** pentru a efectua alte setări.
- Selectați dacă notificările sunt permise, pe mut sau dezactivate.
- Atingeți **[ ]** pentru a activa măsurarea automată a oxigenului din sânge. Frecvența de măsurare se bazează pe o monitorizare inteligentă 24 de ore pe zi.

#### **9.3.5.5 Memento pentru consumul de lichide**

• Atingeți **[MEMENTO PENTRU CONSUMUL DE LICHIDE]** pentru a activa/dezactiva această funcție în submeniu atingând **[ ]**. Apoi stabiliți alte setări pentru funcția de memento. Smartwatch-ul vă reamintește automat să beți ceva prin vibrații și notificări la intervale de timp stabilite.

<span id="page-45-0"></span>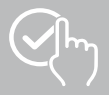

#### **9.3.5.6 Memento de mișcare**

• Atingeți **[MERS]** pentru a activa/dezactiva această funcție în submeniu atingând **[ ]**. Apoi stabiliți alte setări pentru funcția de memento. Smartwatch-ul vă reamintește automat să vă mișcați prin vibrații și notificări la intervale de timp stabilite. Pentru mai multe informații, consultați textul de mai jos din aplicație.

#### **9.3.5.7 Nivelul sunetului ambiental**

• Atingeți **[NIVELUL SUNETULUI AMBIENTAL]** pentru a activa/dezactiva această funcție în submeniu atingând **[ ]**. Pentru mai multe informații, consultați textul de mai jos din aplicație.

#### <span id="page-45-1"></span>**9.3.5.8 Urmărirea ciclului menstrual**

- Pentru a utiliza funcția, aceasta trebuie să fie activată în aplicație: **[ALTE SETĂRI]** > **[CICLUL MENSTRUAL]**
- Prin activarea acestei funcții, puteți seta diverse date referitoare la ciclul dvs. menstrual și puteți primi memento-uri despre următoarea menstruație sau următoarea fază fertilă.
- Prin intermediul submeniului setați durata menstruației, durata ciclului menstrual, precum și data ultimei menstruații.
- Atingeți simbolul **[ ]** pentru a efectua alte setări.

<span id="page-46-0"></span>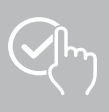

#### <span id="page-46-1"></span>**9.3.6 Memento de eveniment**

- Atingeți **[MEMENTO DE EVENIMENT]** și atingeți butonul **[ADĂUGAȚI]** pentru a adăuga evenimente individuale.
- Atingeți în câmpurile de introducere pentru a introduce text. Apoi setați data, ora și numărul de repetări.

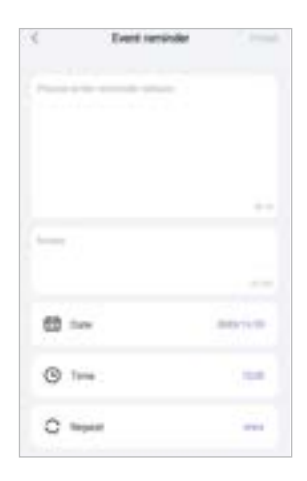

<span id="page-47-0"></span>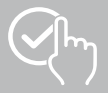

 $\bigcirc$ 

#### <span id="page-47-1"></span>**9.3.7 Control vocal Alexa**

- Atingeți **[ALEXA]** pentru a configura controlul vocal Alexa. Glisați de la dreapta la stânga pentru a primi informații suplimentare.
- Apăsați butonul **[AUTENTIFICAȚI-VĂ LA AMAZON PRIN INTERMEDIUL CONTULUI DVS. AMAZON]** și urmați instrucțiunile suplimentare din aplicație.

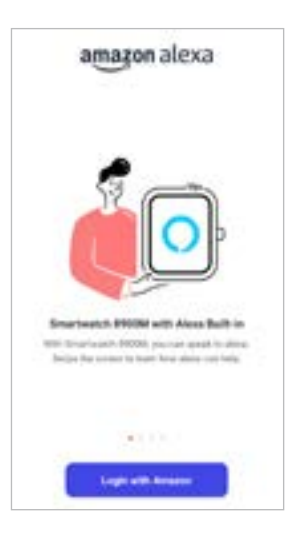

## **Indicație**

Aveți nevoie de un cont Amazon pentru a utiliza controlul vocal Alexa.

<span id="page-48-0"></span>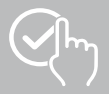

#### **9.3.8 Alte setări**

• Atingeți **[ALTE SETĂRI]** pentru a efectua alte setări și a activa funcții utile.

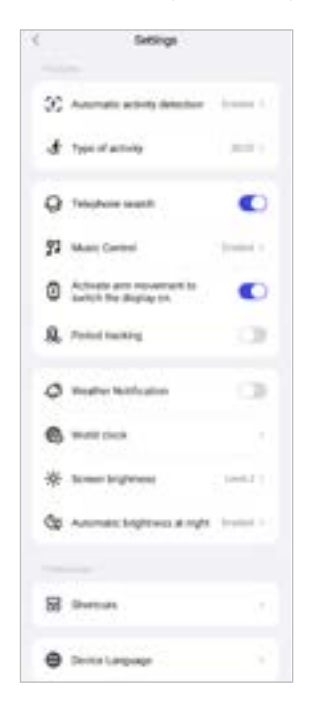

#### **9.3.8.1 Detectarea automată a activității**

• Atingeți **[RECUNOAȘTEREA AUTOMATĂ A ANTRENAMENTULUI]** și activați/dezactivați funcția din submeniu pentru activități specifice (mers, alergare, antrenor de cros, aparat de vâslit) atingând **[ ]**. Atunci când această funcție este activată, smartwatch-ul recunoaște automat când sunteți angajat într-o activitate pe o perioadă mai lungă de timp și înregistrează această activitate după confirmare. Pentru mai multe informații, consultați textul de mai jos din aplicație.

#### <span id="page-48-1"></span>**9.3.8.2 Tipul de activitate**

- Atingeți **[TIP DE ACTIVITATE]** pentru a selecta modurile de sport care sunt stocate smartwatch-ul dvs. Puteți alege dintre 110 moduri de sport și puteți salva 20 de moduri pe smartwatch-ul dvs. Puteți să ascundeți activitățile și să schimbați ordinea activităților. După următoarea sincronizare cu smartwatchul, activitățile vor fi afișate pe ecran în funcție de setările dumneavoastră.
- Activitățile aflate în partea de sus a listei și etichetate cu simbolul **[ ]** sunt afișate în prezent pe smartwatch-ul dvs. Activitățile care apar în lista de mai jos și care sunt etichetate cu simbolul **[ ]** nu sunt afișate în prezent.
- Puteți elimina sau adăuga o activitate atingând simbolul **[ ]** sau **[ ]**.
- De asemenea, puteți modifica ordinea activităților salvate ținând apăsat simbolul **[ ]** și mutând activitatea respectivă în poziția corespunzătoare.

<span id="page-49-0"></span>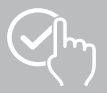

#### **9.3.8.3 Căutarea telefonului**

• Sub **[CĂUTAREA TELEFONULUI]**, atingeți **[ ]** pentru a activa această funcție. Prin activarea acestei funcții, puteți găsi smartphone-ul rătăcit prin intermediul smartphone-ului (consultați capitolul **[7.6.15 Telefon](#page-20-4)**).

#### <span id="page-49-2"></span>**9.3.8.4 Control muzică**

- Atingeți ușor **[CONTROL MUZICĂ]** și activați/dezactivați funcția din submeniu atingând ușor **[ ]**. Atunci când această funcție este activată, puteți controla diverse servicii de muzică și de streaming de pe smartphone-ul dvs. prin intermediul smartwatch-ului. Puteți porni sau opri muzica și puteți schimba piesele înainte și înapoi.
- Alături de **[PIESE MUZICALE]**, atingeți **[ ]** pentru a afișa piesele muzicale pe ecranul smartwatchului.

#### **9.3.8.5 Activarea mișcării brațului**

• Pentru **[RIDICAȚI ÎNCHEIETURA MÂINII PENTRU A PORNI ECRANUL]**, atingeți **[ ]** pentru a activa această funcție. Prin activarea acestei funcții este posibilă aprinderea ecranului smartwatchului dvs. printr-o rotire a încheieturii mâinii.

#### **9.3.8.6 Ciclul menstrual**

• Sub **[CICLU MENSTRUAL]**, atingeți **[ ]** pentru a activa această funcție. Prin activarea acestei funcții, vă puteți urmări ciclul menstrual pe ceasul inteligent (consultați capitolul **[7.6.13 Protocolul](#page-20-2)  [ciclului](#page-20-2)**).

#### <span id="page-49-1"></span>**9.3.8.7 Notificare meteo**

• Sub **[NOTIFICARE METEO]**, atingeți **[ ]** pentru a activa această funcție. Prin activarea acestei funcții, puteți vedea pe smartwatch-ul dvs. prognozele meteo pentru ziua curentă și pentru următoarele 6 zile (consultați capitolul **[7.6.21 Vremea](#page-22-1)**).

#### <span id="page-49-3"></span>**9.3.8.8 Ceas internațional**

• Atingeți **[CEAS INTERNAȚIONAL]**pentru a vizualiza ceasurile mondiale existente (Berlin, Londra, New York, Tokyo) sau pentru a adăuga mai multe ceasuri mondiale. Puteți vizualiza ceasurile mondiale pe smartwatch-ul dvs. (consultați capitolul **[7.6.27 Ceas internațional](#page-22-7)**).

#### **9.3.8.9 Luminozitatea ecranului**

• Apăsați pe**[LUMINOZITATE ECRAN]**pentru a seta luminozitatea afișajului smartwatch-ului în 5 niveluri (consultați capitolul **[8.4 Display and brightness - Afișaj și luminozitate](#page-23-2)**).

<span id="page-50-0"></span>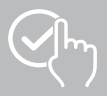

#### <span id="page-50-2"></span>**9.3.8.10 Legături**

Puteți accesa comenzile rapide prin intermediul afișajului smartwatch-ului, glisând spre stânga sau spre dreapta din ecranul principal (consultați capitolul **[7.4 Legături](#page-17-1)**).

- Atingeți **[LEGĂTURI]**pentru a selecta modurile de sport care sunt stocate smartwatch-ul dvs. Aveți posibilitatea de a alege dintre diferite legături. Puteți să ascundeți asocierile și să schimbați ordinea asocierilor. Vizualizarea zilnică a datelor de activitate și măsurarea ritmului cardiac și a stresului sunt setate în mod implicit. După următoarea sincronizare cu smartwatch-ul, activitățile vor fi afișate pe ecran în funcție de setările dumneavoastră.
- Legăturile aflate în partea de sus a listei și etichetate cu simbolul **[ ]** sunt afișate în prezent pe smartwatch-ul dvs. Legăturile care apar în lista de mai jos și care sunt etichetate cu simbolul **[ ]** nu sunt afișate în prezent.
- Puteți elimina sau adăuga legături atingând simbolul **[ ]** sau **[ ]**.
- De asemenea, puteți modifica ordinea legăturilor salvate ținând apăsat simbolul **[ ]** și mutând legătura respectivă în poziția corespunzătoare.

#### <span id="page-50-1"></span>**9.3.8.11 Setarea limbii smartwatch-ului**

- Atingeți **[LIMBĂ DISPOZITIV]** pentru a seta limba smartwatch-ului.
- Selectați **[URMĂRIRE SISTEM]** dacă limba de pe smartwatch trebuie să fie identică cu limba aplicației sau a smartphone-ului.
- În mod alternativ puteți selecta între 8 limbi și le puteți seta pe acestea manual, atingând limba dorită.

#### **9.3.9 Instrucțiuni de utilizare**

• Atingeți **[NOTĂ PRIVIND UTILIZAREA]** pentru a obține sfaturi utile, de exemplu, mai multe informații despre comenzile vocale Amazon Alexa**.**

<span id="page-51-0"></span>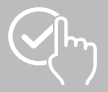

#### <span id="page-51-1"></span>**9.4 Setări utilizator**

• Atingeți **[UTILIZATOR]** în bara de meniu inferioară. Aici vă puteți crea contul de utilizator și puteți să vă stabiliți datele și obiectivele personale. Suplimentar, puteți accesa informațiile suplimentare referitoare la aplicație, care sunt prezentate în capitolele următoare.

Usernama  $-11$ Mix Mix  $21$ **Branch Considers the** ۰ **International** to lange for (T) Charl for Lives ٨  $\rightarrow$ s  $\mathbb{R}$ 

<span id="page-52-0"></span>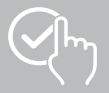

#### **9.4.1 Date cu caracter personal**

- Atingeți **[EDITARE]** sub numele de utilizator pentru a vă edita numele, sexul, data nașterii, înălțimea și greutatea. Dacă doriți, puteți seta suplimentar o imagine de profil. Atingeți intrarea pe care doriți să o modificați.
- Atingeți **[DA]** pentru a confirma.

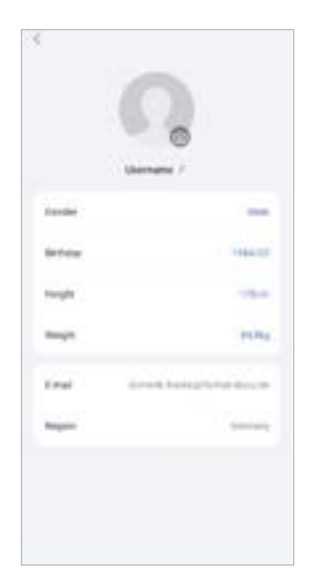

<span id="page-53-0"></span>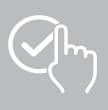

#### **9.4.2 Medaliile mele**

• La **[MEDALII]** puteți vedea succesele personale (medalii). Atingeți o intrare pentru a obține mai multe informații.

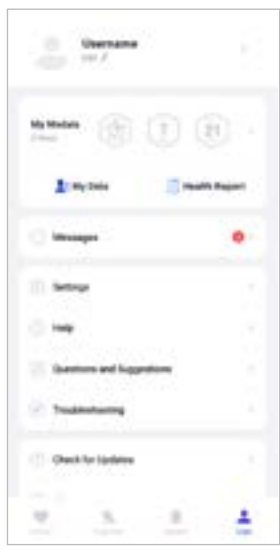

#### <span id="page-53-1"></span>**9.4.3 Datele mele**

• Puteți vedea înregistrarea măsurătorilor dvs. la rubrica **[DATE PROPRII]**. Atingeți o intrare pentru a obține informații suplimentare.

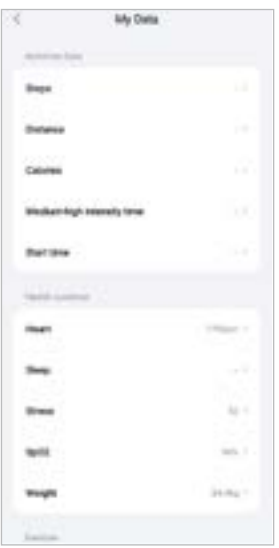

<span id="page-54-0"></span>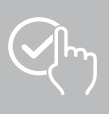

#### **9.4.4 Raport de sănătate**

• La **[RAPORT PRIVIND STAREA DE SĂNĂTATE]** puteți vedea înregistrarea săptămânală a datelor de activitate și a activităților dumneavoastră. Atingeți un raport săptămânal corespunzător pentru a obține informații detaliate.

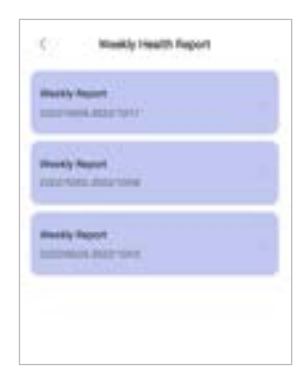

## **9.4.5 Mesaje**

• La **[MESAJE]**, veți găsi o prezentare generală a noutăților din aplicație, cum ar fi noile funcții sau actualizări**.**

<span id="page-55-0"></span>![](_page_55_Picture_0.jpeg)

#### <span id="page-55-1"></span>**9.4.6 Setările**

- Puteți efectua diverse setări și apela informații în **[SETĂRILE]**. Vă puteți modifica adresa de e-mail salvată, precum și parola contului dvs. de utilizator. În plus, aveți posibilitatea de a vă deconecta de la contul de utilizator sau de a anula complet contul de utilizator.
- Atingeți **[OBIECTIVE PROPRII]** pentru a stabili obiective personale pentru pași făcuți și greutate.
- Atingeți **[SINCRONIZARE MANUALĂ]** pentru a iniția manual sincronizarea datelor între smartwatchul dvs. și aplicație.
- Atingeți **[PRESETĂRI]** pentru a seta unitățile de măsură pentru distanță, înălțime, greutate și temperatură. În plus, stabiliți care zi a săptămânii este prima zi a săptămânii în care sunt procesate datele dvs.
- Atingeți **[CONFIDENȚIALITATE ȘI SIGURANȚĂ]** pentru a seta ce date ale aplicației sunt sincronizate cu cloud-ul. Pentru a șterge toate datele, atingeți **[ȘTERGEȚI DATELE CU CARACTER PERSONAL DIN CLOUD]**.
- Atingeți **[TRANSFER DE DATE ȘI AUTORIZARE]** pentru a permite partajarea datelor înregistrate cu alte aplicații.
- Atingeți **[SCHIMBARE ADRESĂ DE E-MAIL]** pentru a modifica adresa de e-mail a contului dvs. de utilizator.
- Atingeți **[MODIFICARE PAROLĂ]** pentru a schimba parola contului dvs. de utilizator.
- Atingeți **[GOLIRE MEMORIE CACHE]** pentru a șterge datele temporare din aplicație. În acest proces nu se pierd niciun fel de date înregistrate.
- Atingeți **[DECONECTARE]** pentru a vă deloga din contul de utilizator curent.
- Atingeți **[ANULARE CONT]** și confirmați următorul mesaj pentru a șterge contul de utilizator. Toate setările și datele înregistrate vor fi pierdute.

![](_page_55_Picture_141.jpeg)

<span id="page-56-0"></span>![](_page_56_Picture_0.jpeg)

#### **9.4.7 Ajutor**

- Atingeți **[AJUTOR]** pentru a obține o prezentare generală a răspunsurilor la întrebările frecvente. Apăsați pe întrebarea respectivă pentru a obține informații suplimentare.
- Dacă nu vi se răspunde la întrebare, verificați informațiile din secțiunea de depanare (a se vedea capitolul **[9.4.9 Remedierea problemelor](#page-56-1)**) sau trimiteți o cerere de informații la Hama Consultanță produs (a se vedea capitolul **[9.4.8 Întrebări și sugestii](#page-56-2)**).

#### <span id="page-56-2"></span>**9.4.8 Întrebări și sugestii**

- Atingeți **[ÎNTREBĂRI ȘI SUGESTII]** pentru a trimite o cerere de informații sau un feedback către Hama Consultanță produs.
- Selectați un domeniu tematic, pentru a descrie în încheiere solicitarea mai în detaliu. Suplimentar aveți posibilitatea de a vă completa solicitarea cu imagini, precum și să aprobați protocolul de conexiuni dintre smartwatch și aplicație. Specificați adresa dvs. de e-mail la fiecare solicitare.
- Atingeți **[TRIMITERE]** mai jos pentru a trimite o cerere de informații.

#### <span id="page-56-1"></span>**9.4.9 Remedierea problemelor**

- Atingeți **[REMEDIEREA PROBLEMELOR]** pentru a obține o prezentare generală a răspunsurilor la întrebările frecvente. Apăsați pe întrebarea respectivă pentru a obține informații suplimentare.
- Dacă nu vi se răspunde la întrebarea dumneavoastră, vă rugăm să trimiteți o cerere de informații la Hama Consultanță produs (consultați capitolul **[9.4.8 Întrebări și sugestii](#page-56-2)**).

#### **9.4.10 Verificați dacă există actualizări**

• Atingeți **[VERIFICAȚI DACĂ EXISTĂ ACTUALIZĂRI]** pentru a căuta o versiune mai nouă a aplicației "Hama FIT move". Veți fi redirecționat automat către Google Play (Android) sau App Store (iOS).

#### **Indicație**

În setările standard ale smartphone-ului dvs. ar trebui să fiți informat automat despre actualizările aplicațiilor.

#### **9.4.11 Despre**

- Atingeți **[DESPRE]** pentru a obține informații despre aplicație, cum ar fi versiunea de aplicație utilizată, politica de confidentialitate și acordul de utilizare.
- Apăsați pe **[RETRAGEREA CONSIMȚĂMÂNTULUI]** dacă doriți să vă retrageți consimțământul cu privire la politica de confidențialitate și la acordurile de utilizare. Vă rugăm să rețineți că utilizarea aplicației fără aceste consimțăminte nu este posibilă.

<span id="page-57-0"></span>![](_page_57_Picture_1.jpeg)

## **10. Întreținere și îngrijire**

Curățați produsul cu o lavetă ce nu lasă scame, ușor umezită și nu utilizați detergenți agresivi.

## **11. Renunțare la răspundere**

Hama GmbH & Co KG nu își asumă nicio răspundere sau garanție pentru daunele ce rezultă din instalarea, montajul, utilizarea inadecvate ale produsului sau nerespectarea instrucțiunilor de utilizare și/ sau a indicațiilor de siguranță.

## **12. Limbi acceptate**

Următoarea listă conține o prezentare generală a limbilor acceptate pentru interfața de utilizator a smartwatch-ului dumneavoastră și pentru aplicația "Hama FIT move":

![](_page_57_Picture_257.jpeg)

## **13. Date tehnice**

![](_page_57_Picture_258.jpeg)

<span id="page-58-0"></span>![](_page_58_Picture_1.jpeg)

## **14. Instrucțiuni de eliminare**

Notă privind protecția mediului:

![](_page_58_Picture_4.jpeg)

Următoarele prevederi se aplică de la data transpunerii în legislația națională a Directivelor europene 2012/19/UE și 2006/66/CE: Dispozitivele electrice și electronice, precum și bateriile nu trebuie aruncate împreună cu deșeurile menajere. Consumatorul este obligat conform legii să predea aparatele electrice și electronice la sfârșitul duratei de utilizare la locurile de colectare

publice sau înapoi de unde au fost cumpărate. Detaliile sunt reglementate de către legislația țării respective. Simbolul de pe produs, în instrucțiunile de utilizare sau pe ambalaj indică aceste reglementări. Prin reciclarea, revalorificarea materialelor sau alte forme de valorificare a aparatelor scoase din uz aduceți o contribuție importantă la protecția mediului nostru înconjurător.

## **15. Declarația de conformitate**

![](_page_58_Picture_8.jpeg)

Hama GmbH & Co KG declară prin prezenta faptul că acest aparat este în conformitate cu cerințele fundamentale și celelalte prescripții relevante ale directivei 2014/53/UE. Declarația de conformitate în conformitate cu directiva relevantă poate fi găsită la:

**www.hama.com > Search > 00178611, 00178612, 00178613 > Downloads**

![](_page_58_Picture_77.jpeg)

![](_page_59_Picture_0.jpeg)

## **Service și suport**

 www.hama.com +49 9091 502-0 R<sub>0</sub>

The Bluetooth® word mark and logos are registered trademarks owned by Bluetooth SIG, Inc. and any use of such marks by Hama GmbH & Co KG is under license. Other trademarks and trade names are those of their respective owners.

All listed brands are trademarks of the corresponding companies. Errors and omissions excepted, and subject to technical changes. Our general terms of delivery and payment are applied.